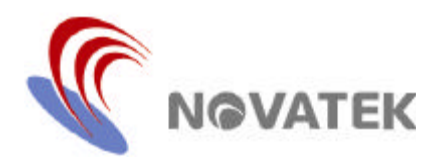

**NGVATEK** 

# *I <sup>2</sup>C Bus Controlled On-Screen Display*

#### **Features**

- $\blacksquare$  I<sup>2</sup>C Bus Interface with Slave Address \$7A (Transmitter) & \$7B (Receiver)
- Horizontal Frequency Range: 30KHz ~ 120KHz
- Flexible Display Resolution Up to 1524 Dots/Row
- Internal PLL Generates a Stable and Wide-Range System Clock (96MHz)
- OSD Screen Consists of Character Array of 15 Rows by 30 Columns
- Programmable Vertical and Horizontal Positions for OSD Display Center
- Total of 272 ROM Fonts Including 256 standard & 16 Multi-color ROM Fonts.
- 12 X 18 Dot Matrix Per Character
- 8-Color Selection for Each Character
- 7-Color Selection for Each Character Background
- Character/Symbol Blinking, Shadowing & Bordering Display Effect
- Double Character Height and Width for Each Row
- Programmable Height for Character/Symbol Displaying
- Row To Row Spacing Control to Avoid Expansion **Distortion**
- Four Programmable Windows with Overlapping Capability and Shadowing Effect
- Color Setting for Windows' Background and Characters' Shadowing & Bordering
- Fade-In/Out Effect of OSD Screen Display
- Selectable Hsync & Vsync Input Polarity

#### **General Description**

NT6827 is designed for displaying symbols and characters onto a CRT monitor. Its operation is controlled by a microcontroller with an  $I^2C$  bus interface. By sending proper data and commands to NT6827, it can carry out the full screen display automatically with the time base being generated by an on-chip PLL circuit. There are many functions provided by this chip to fully support the user applications, such as: adjustment of the OSD windows

position, built-in 256 ROM & 16 Multi-color fonts, variable character height with row-to-row spacing adjustment, 8 color selections & 7 background color controls for each character, double height/width controls for each row, 4 overlapping windows available with color & size controls, size controls for each window shadowing, color selection for windows' shadowing & characters' shadowing/ bordering and fade-in/out display effect , etc.

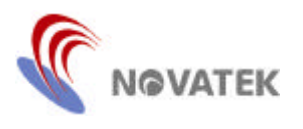

# **Block Diagram**

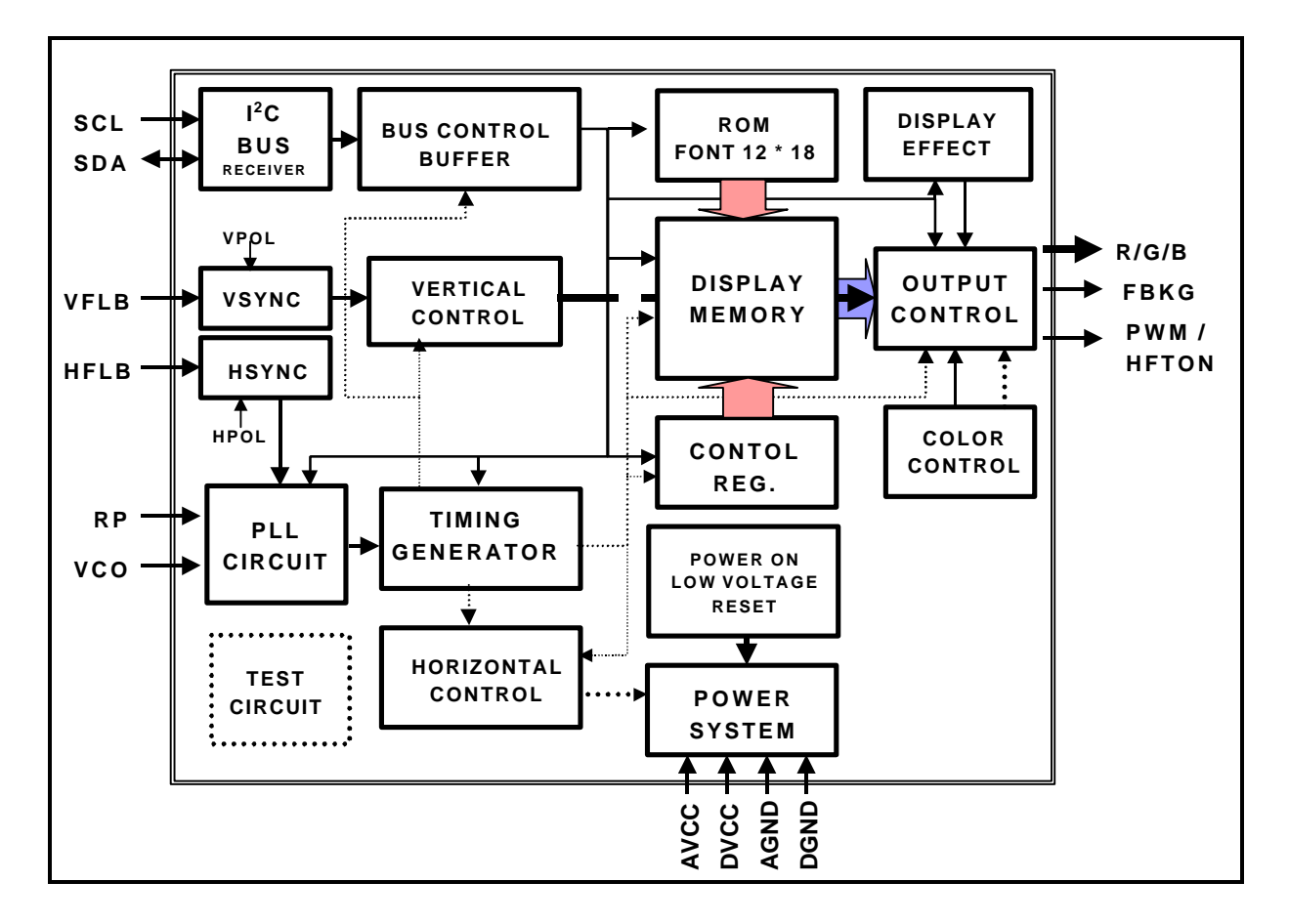

*NT6827*

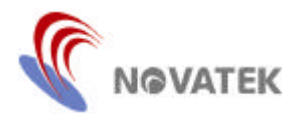

# **Pin Assignment**

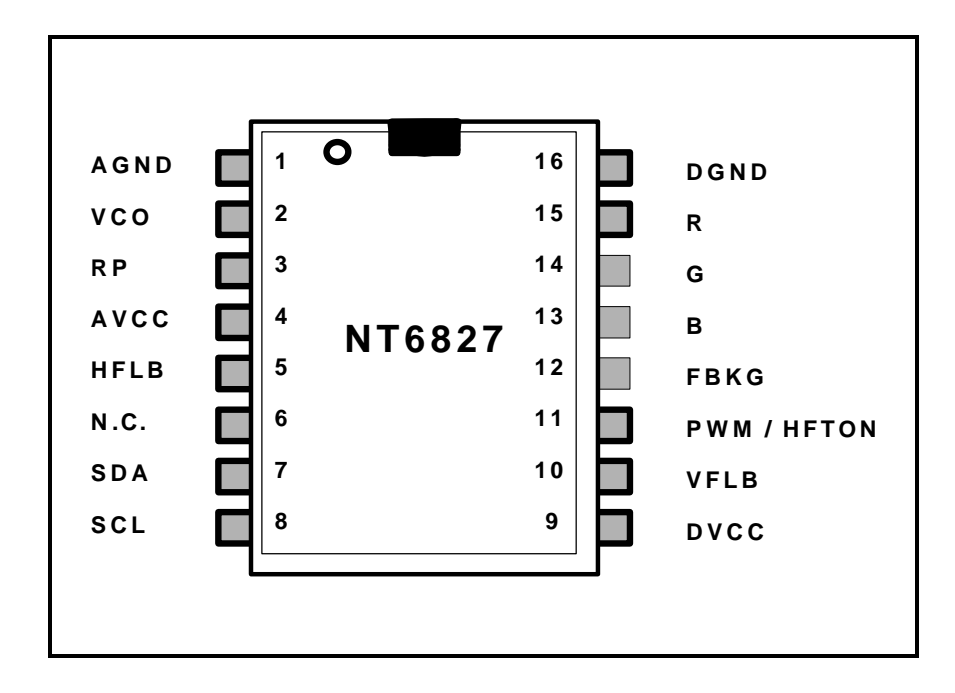

# *NT6827*

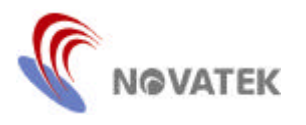

# **Pin Description**

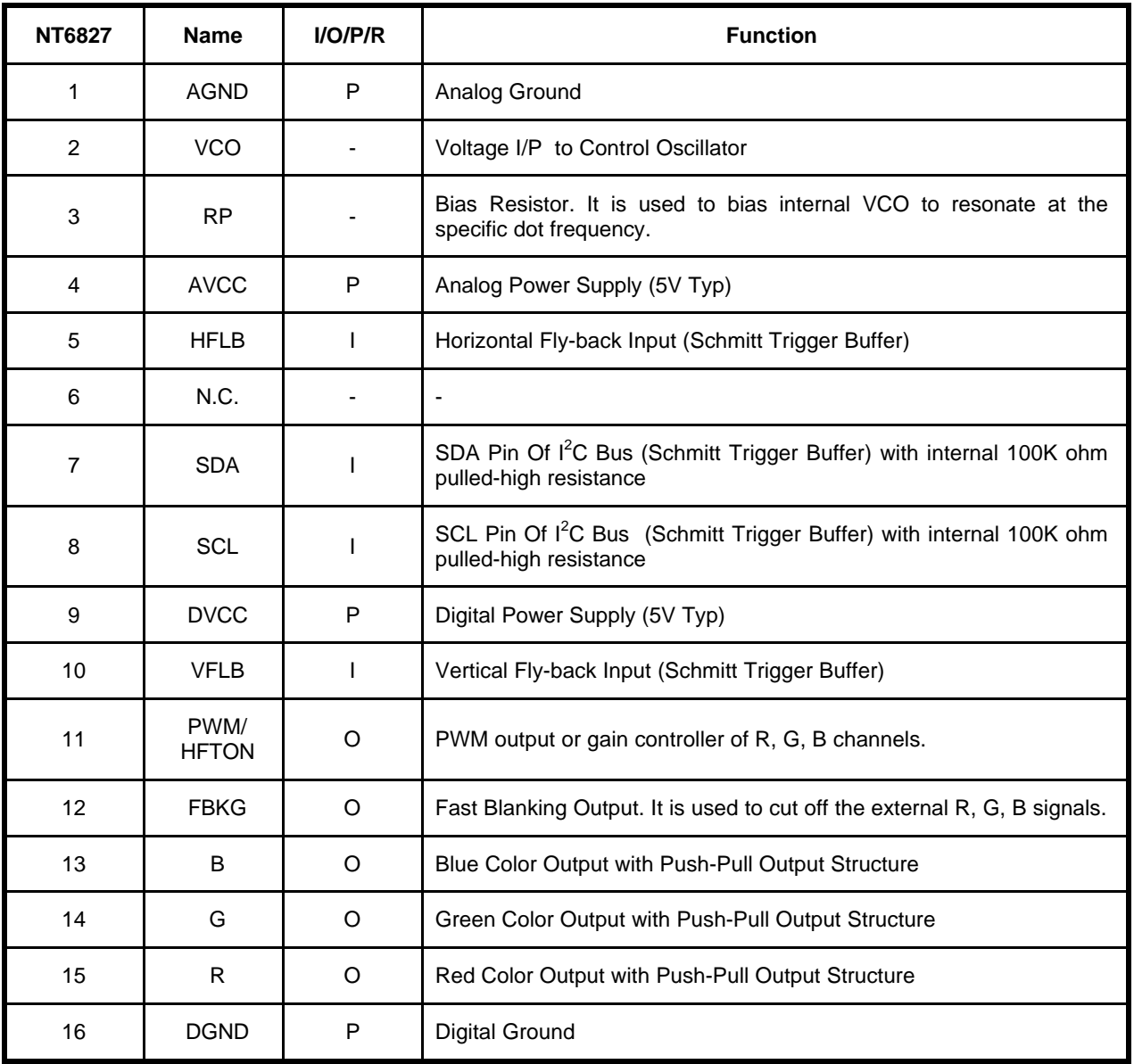

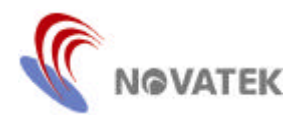

# **DC/AC Absolute Maximum Ratings\***

### **Recommended Operation Conditions**

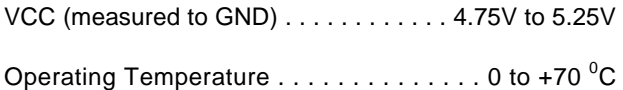

#### **\*Comments**

Stresses above those listed under "Absolute Maximum Ratings" may cause permanent damage to this device. These are stress ratings only. Functional operation of this device at these, or under any other conditions above those indicated in the operational sections of this specification is not implied or intended. Exposure to the absolute maximum rating conditions for extended periods may affect device reliability.

### **Electrical Characteristics** (VDD = 5V, Tamb = 25°C)

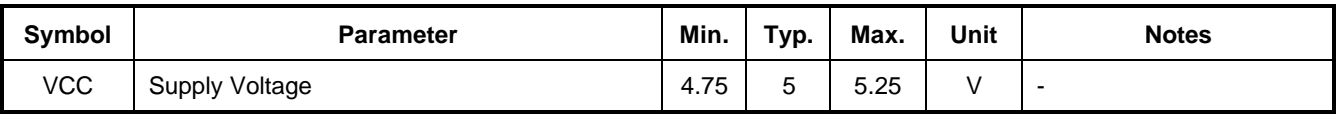

### **DC Characteristic**

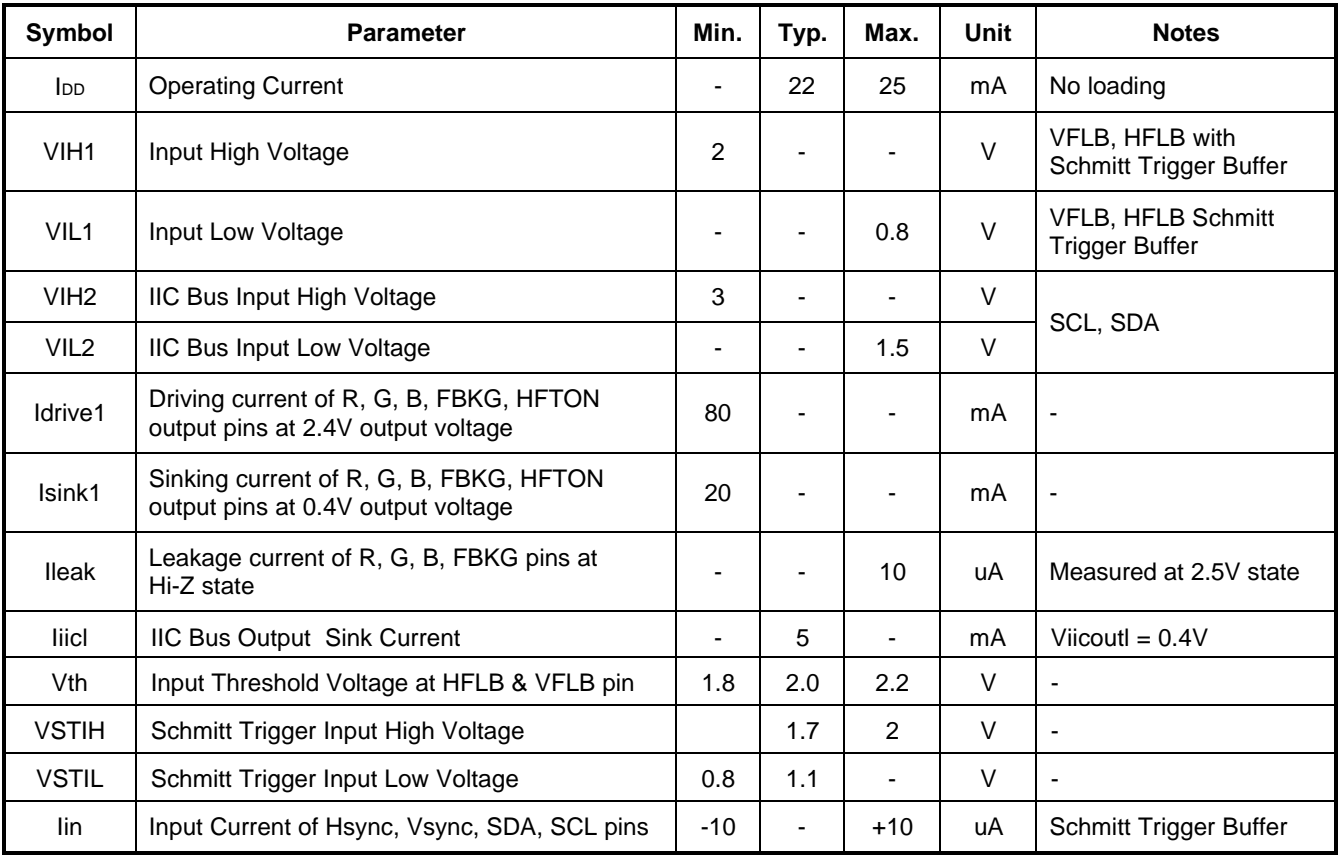

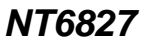

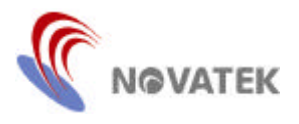

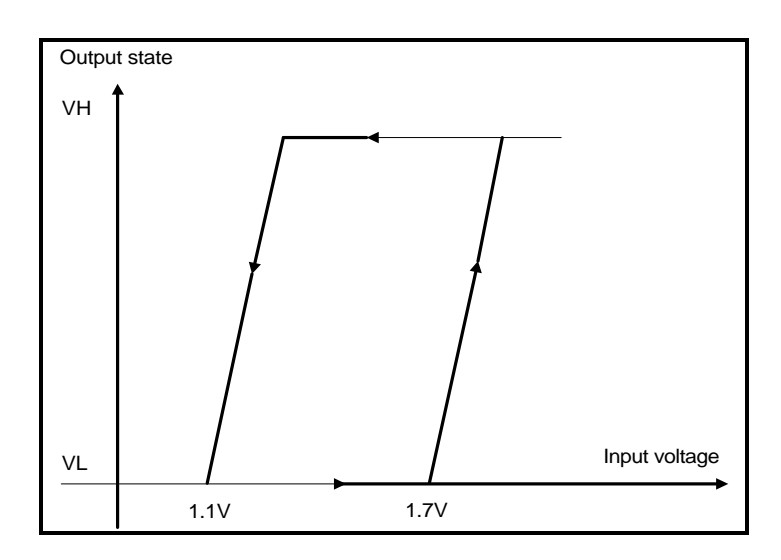

**Figure 1. Schmitt Trigger Diagram**

# **AC Characteristic**

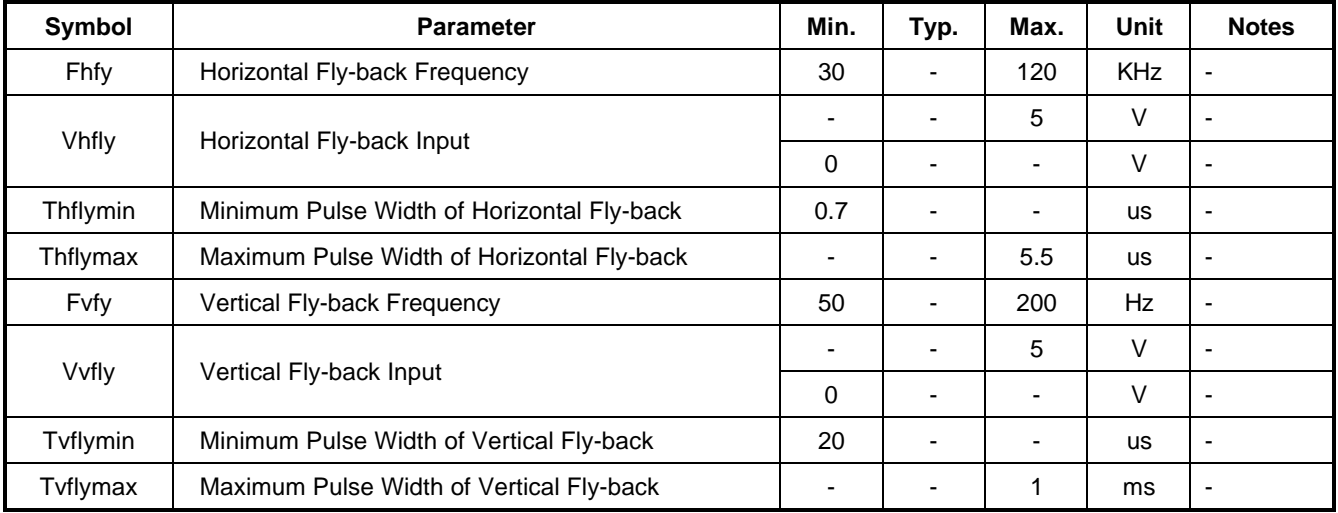

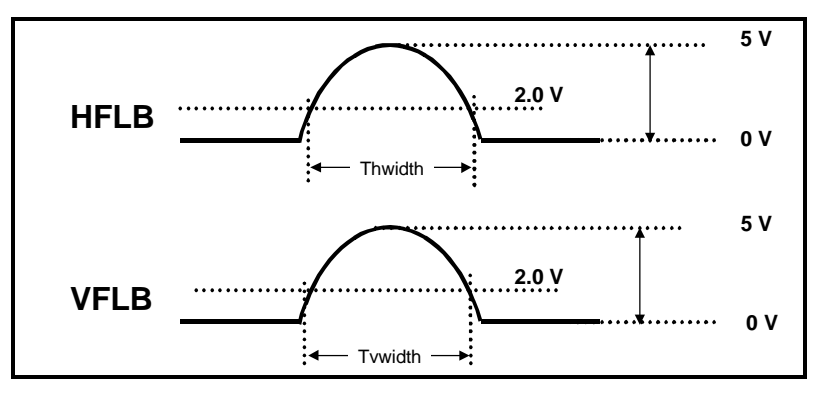

**Figure 2. H/V Fly-Back Signal**

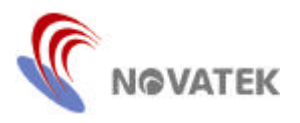

# **I <sup>2</sup>C Bus– Slave Transmitter & Receiver (Slave address: \$7A & \$7B)**

# **Table 1. I<sup>2</sup>C Bus**

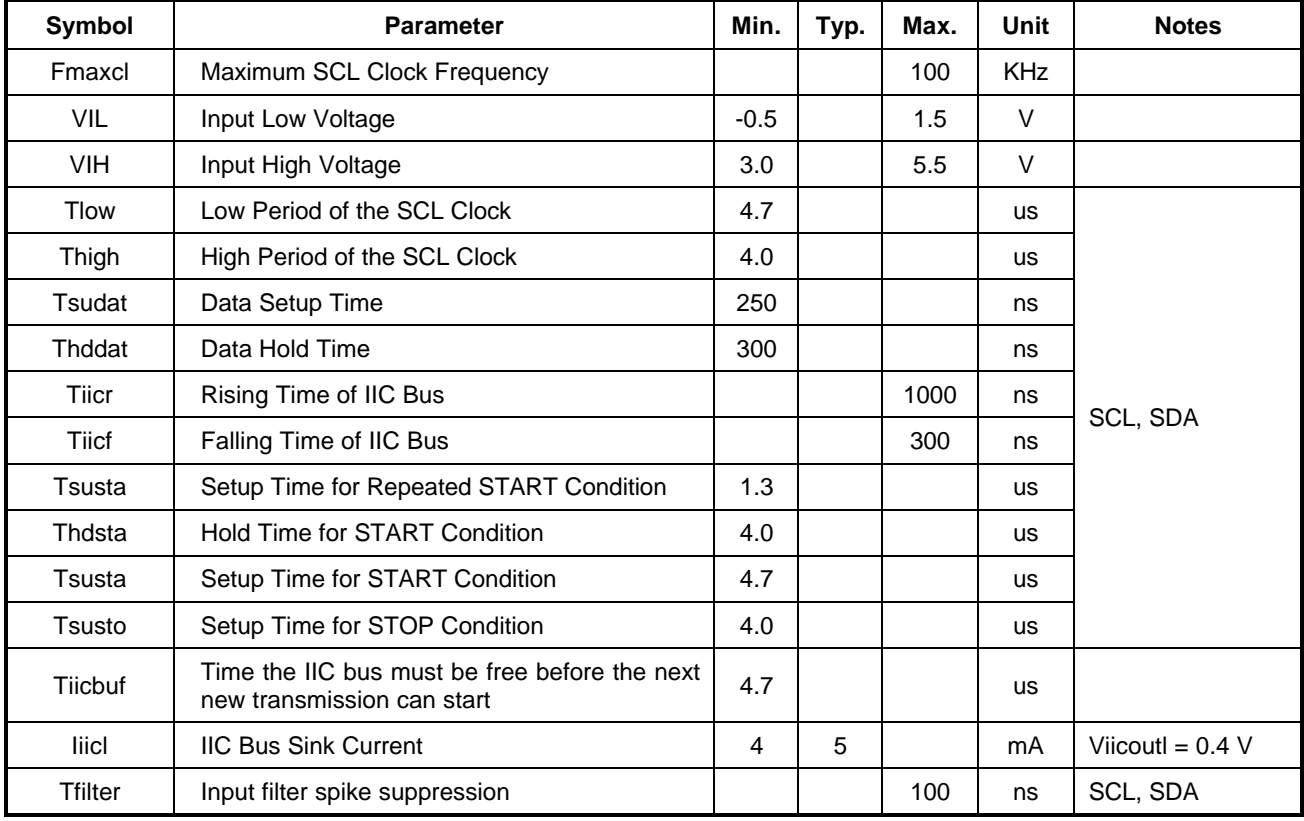

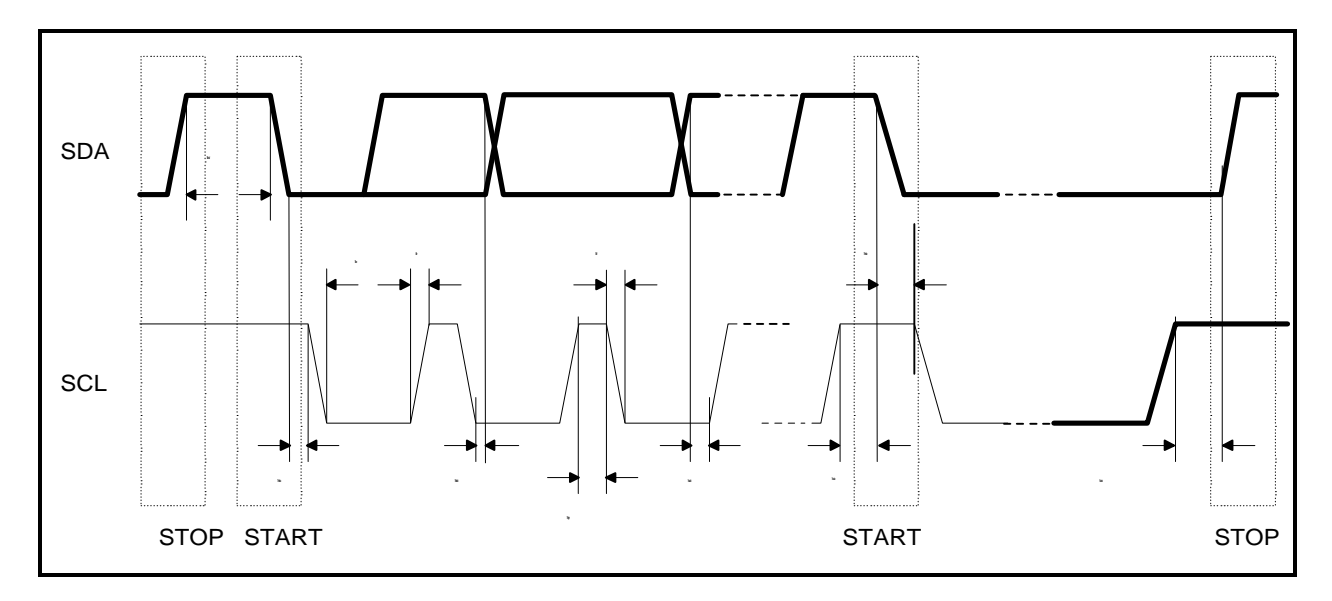

**Figure 3. I<sup>2</sup>C Bus Timing**

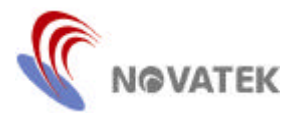

# **Memory Map**

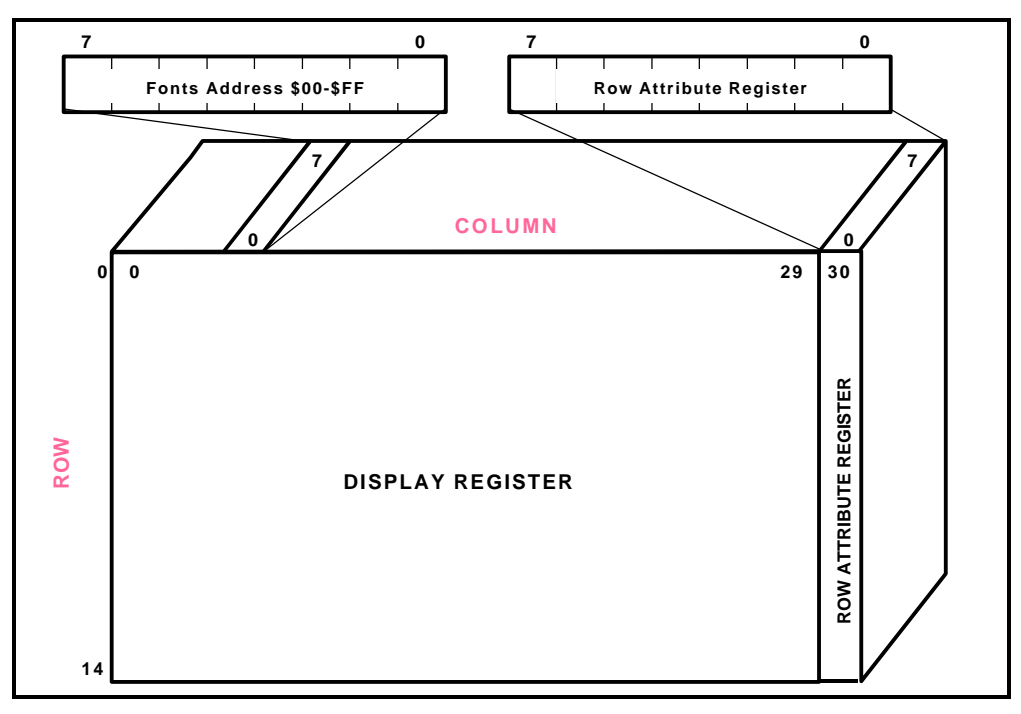

**Figure 4. Memory Map of Display Register (Row 0 - 14)**

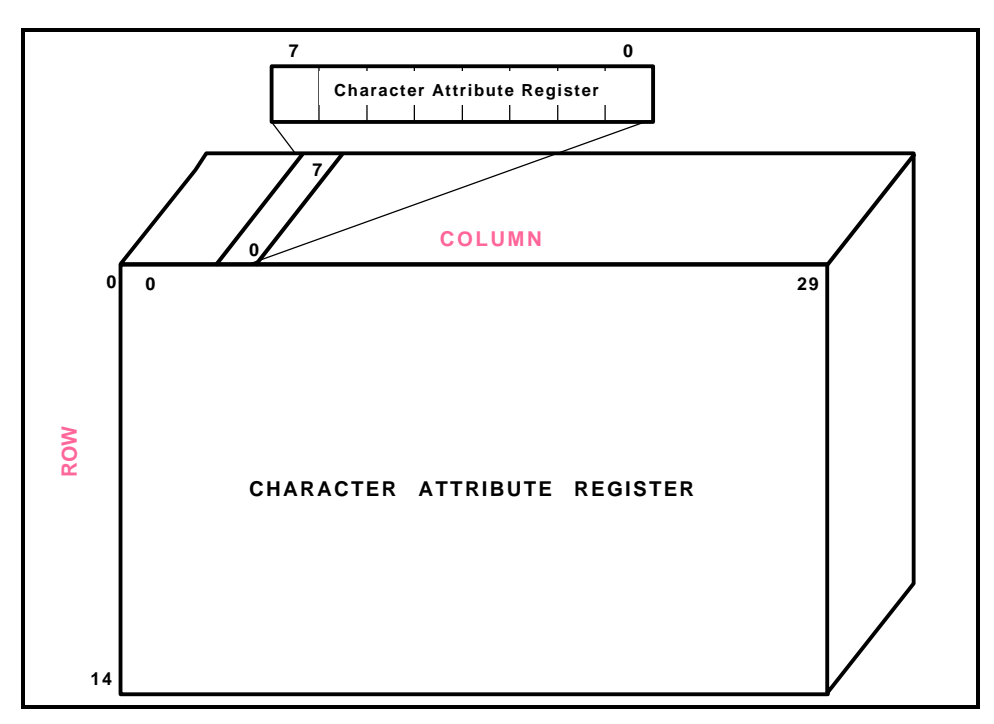

**Figure 5. Memory Map of Attribute Register (Row 0 - 14)**

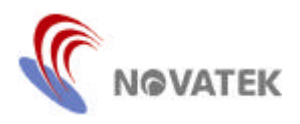

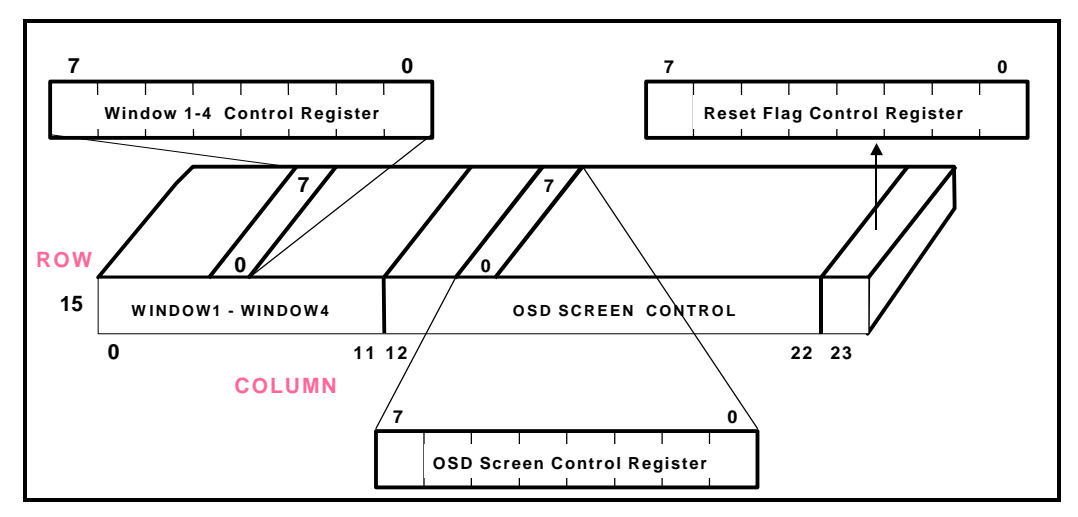

**Figure 6. Memory Map of Control Register (Row 15)**

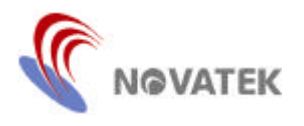

#### **List of Control Registers:**

#### **(1) Display Register:** Row 0 - 14, Column 0 - 29

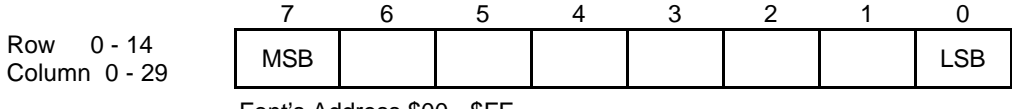

Font's Address \$00 - \$FF

Bit 7 - 0: These eight bits address one of the 256 characters/symbols residing in the character ROM fonts.

Note that if the user clear the MCFONT bit (row 15, column 20) to '0', the  $0 \sim 255$  will address the standard ROM fonts, and if sets this bit to "1", the 0 ~ 239 will address the standard ROM fonts & the 240 ~ 255 will address the multi-color ROM fonts.

#### **(2) Character Attribute Register:** Row 0 - 14, Column 0 - 29

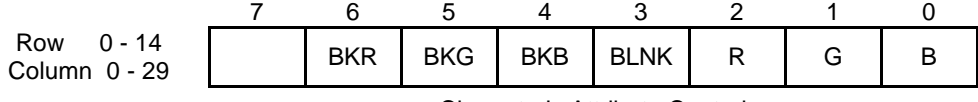

Character's Attribute Control

- Bit 6 4: BKR/G/B- These three bits define the color attributes of the background for the corresponding haracter/symbol. If all three bits are cleared, no background will be displayed. Refer to the Table 8 for the color selections.
- Bit 3: BLNK This bit enables the blinking effect of the corresponding character/symbol when set to '1'. The blinking frequency is approximately 1Hz with a fifty-fifty duty cycle at 80Hz vertical sync frequency.
- Bit 2 0: R/G/B -These three bits define the color attributes of the corresponding character/symbol. Refer to the Table 7 for the color selections.

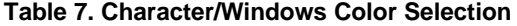

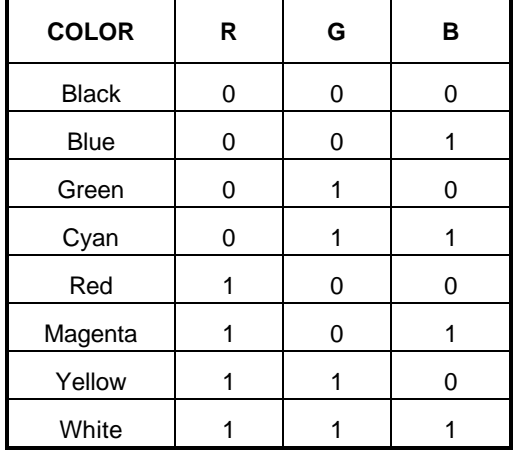

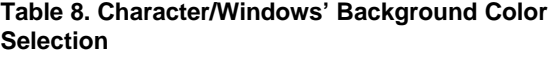

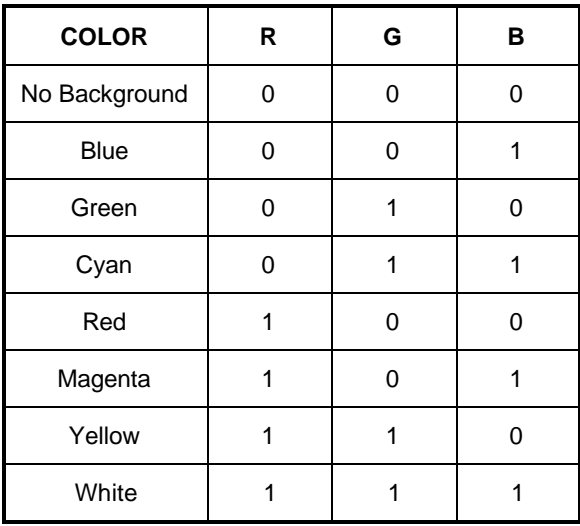

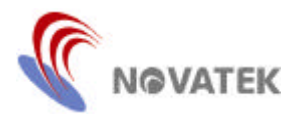

#### **(3) Row Attribute Register:** Row 0 - 14, Column 30

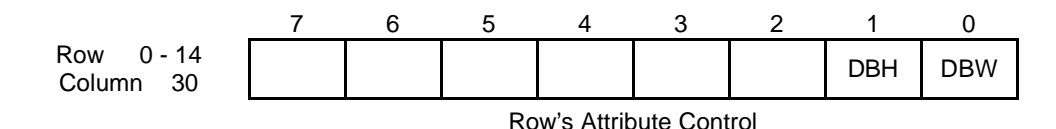

- Bit 1: DBH- This bit controls the height of the displayed character/symbol. When this bit is set, the character/symbol is displayed in double height.
- Bit 0: DBW- This bit controls the width of the displayed character/symbol. When this bit is set, the character/symbol is displayed in double width.

 **(4) Window 1 Registers:** Row 15, Column 0

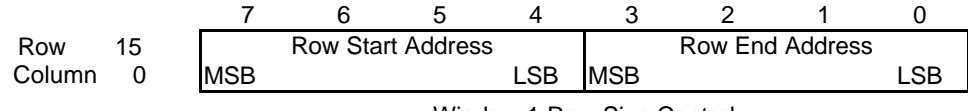

Window 1 Row Size Control

Bit 7 - 4: These bits determine the row start position of window 1on the 15\*30 OSD screen.

Bit 3 - 0: These bits determine the row end position of window 1on the 15\*30 OSD screen.

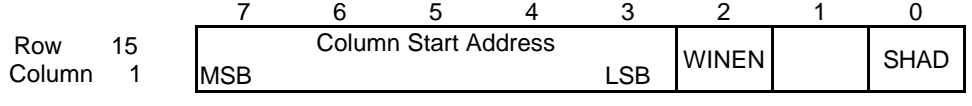

Window1 Column Size Control & Attribute Control

Bit 7-3: These bits determine the column start position of window 1on the 15\*30 OSD screen.

Bit 2: WINEN - This bit enables window 1 when it is set. The default value of it is '0' after power on.

Bit 0: SHAD - This bit enables the shadowing on the window when it is set to '1'. The default value of it is '0' after power on.

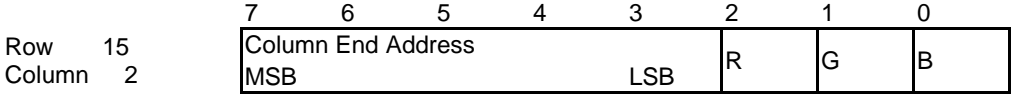

Window1 Column Size Control & Attribute Control

Bit 7 - 3: These bits determine the column end position of window 1on the 15\*30 OSD screen.

- Bit 2 0: R/G/B These bits control the background color of window 1. Refer to Table 7 for color selection.
- Note: Window 1 control registers occupy column 0 2 of row 15, Window 2 from column 3 5, Window 3 from 6 8 and Window 4 from 9 - 11. The function of Window 2 - 4 control registers is the same as Window 1. Window 1 has the highest priority, and Window 4 the least. The higher priority color will take over on the overlapped window area.

 If the start address of the row/column is greater than the end address, this window will not be displayed. An out of range setting (over the 15 row or 30 column range) will cause abnormal operation.

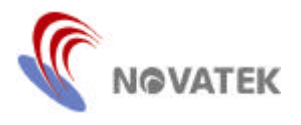

**(5) OSD Screen Position Control Registers:** Row 15, Column 12 - 13

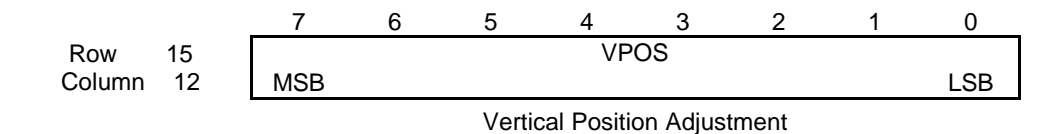

Bit 7 - 0: VPOS - These bits determine the vertical starting position for the character display. It is the vertical delay starting from the leading edge of VFLB. The unit of this setting is 4 horizontal lines and the equation is defined as below:

Vertical delay = (Vpos  $*$  4 +1)  $*$  Horizontal line

The default value of it is 4 (\$04) after power on.

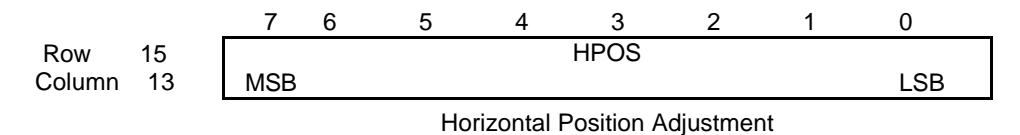

Bit 7 - 0: HPOS - These bits determine the horizontal starting position for the character display. It is the horizontal delay starting from the leading edge of HFLB. The unit of this setting is 6 dots movement shift to right on the monitor screen and the equation is defined as below:

Horizontal delay =  $(Hpos * 6 + 49) / P.R.$ 

where the P.R. (pixel rate ) is defined by the HDR & Horizontal Frequency.

P.R. (Pixel Rate) = HDR  $*$  12  $*$  Freq<sub>HFLB</sub>

Refer to the HDR control register at row15 / column15 for the P.R. setting. The default value of these bit is 15 (\$ 0F) after power on.

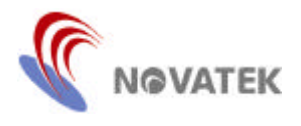

#### **(6) Character Height Control:** Row 15, Column 14

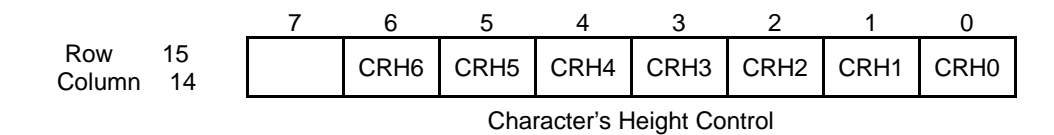

Bit 6 - 0: CRH6 - CRH0 - These bits determine the displayed character height. The character, with an original 12 by 18 font matrix, can be expanded from 18 to 71 lines. Refer to the Table 9 below. All of these bits will be cleared to '0' after power on.

If the setting value of CH0 - CH6 is great than 17, then the algorithm will repeat at most 17 lines.

**Table 9. Lines Expanded Control**

| $CRH6 \sim CRH0$            | <b>Lines Inserted</b>     |
|-----------------------------|---------------------------|
| $CRH6 = '1', CRH5 = '1'$    | All 18 lines repeat twice |
| $CRH6 = '1', CRH5 = '0'$    | All 18 lines repeat once  |
| $CRH6 = '0'$ , $CRH5 = 'X'$ | Repeat at most 17 lines   |
| $CRH4 = '1'$                | Insert 16 lines           |
| $CRH3 = '1'$                | Insert 8 lines            |
| $CRH2 = '1'$                | Insert 4 lines            |
| $CRH1 = '1'$                | Insert 2 lines            |
| $CRHO = '1'$                | Insert 1 line             |

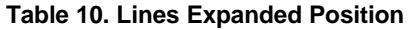

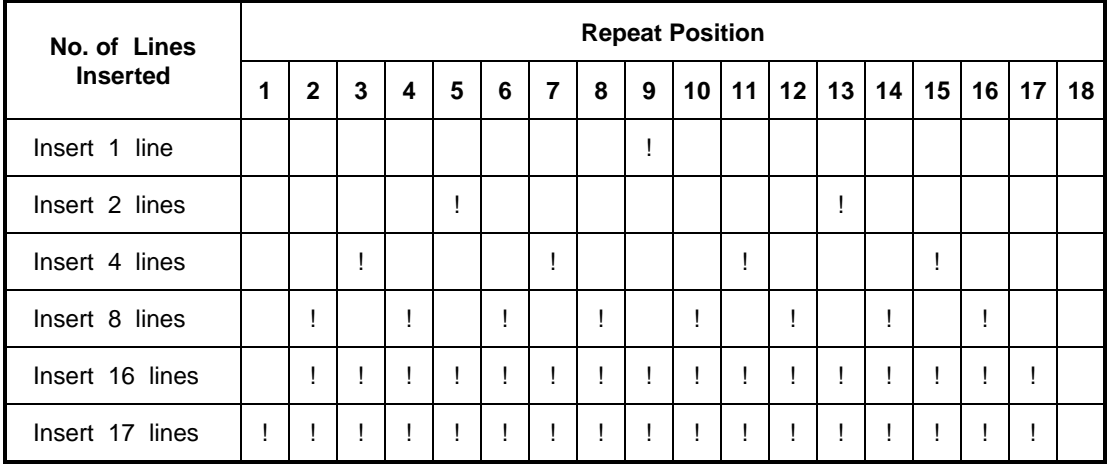

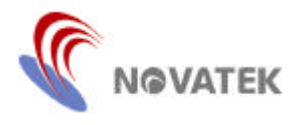

#### **(7) Flexible Display Control Register:** Row 15, Column 15

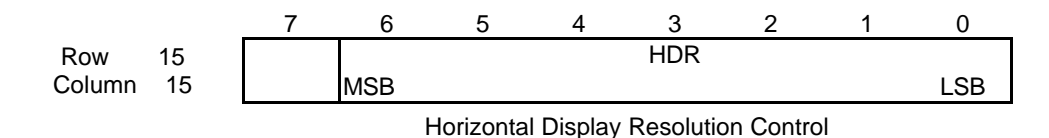

Bit 6 - 0: HDR - These bits determine the resolution of the horizontal display line. The unit of this setting is twelve dots (one character). With a total of 92 steps (\$24  $\sim$  \$7F: 36  $\sim$  127 steps. Its value can't be smaller than 36 at anytime), the user can adjust the resolution from 36 to 127 characters on each horizontal line. Note that the resolution adjustment must be done in cooperation with the VCO setting at the row15/column18 control register. Refer to the Table 11 of the control register at row15/column18. The default value of it is 40 after power on.

#### **(8) OSD Row to Row Space Control Register:** Row 15, Column 16

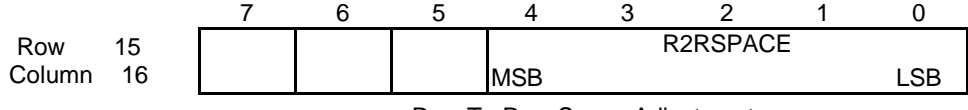

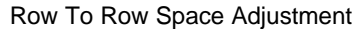

- Bit 4 0: R2RSPACE These bits define the row to row spacing in the units of horizontal line. It means extra lines, defined by this 5-bit value, will be appended to each display row. The default value of it is '0' after power on and there are no extra lines inserted between the rows. All of these bits will be cleared to '0' after power on.
- **(9) Input/Output Control Register:** Row 15, Column 17

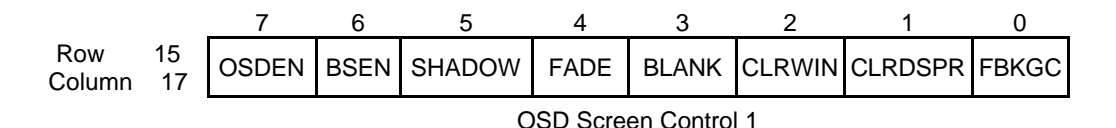

- Bit 7: OSDEN This bit will enable the OSD circuit when it is set to '1'. The default value is '0' after power on.
- Bit 6: BSEN This bit will enable the bordering and shadowing effect when it is set to '1'. The default value is '0' after power on.
- Bit 5: SHADOW When the BSEN is set to '1', it will enable the shadowing effect when this bit set to '1', too. Otherwise, it will enable the bordering effect when this bit is cleared to '0'. The default value is '0' after power on.
- Bit 4: FADE This bit enables the fade-in/out effect when the OSD screen is turned on by changing OSDEN from '0' to '1' or when turned off by changing OSDEN from '1' to '0'. The fade-in/out effect will be completed in about 0.5 seconds when the input Vsync is 60 Hz. The default value of this bit is '0' after power on.
- Bit 3: BLANK This bit will force the FBKG pin to output high when this bit & the FBKGOP bit is set to '1'. Otherwise, the FBKG pin will output low when this bit is set to '1' & the FBKGOP bit is set to '0'. The default value of this bit is '0' after power on.
- Bit 2: CLRWIN This bit will clear all windows' WINEN control bit when it is set to '1'. The default value of this bit is '0' after power on.
- Bit 1: CLRDSPR This bit will clear all of the contents in the display registers and the R, G, G, BLNK bits in the character attribute registers when it is set to '1'. The default value of this bit is '0' after power on.
- Bit 0: FBKGC It determines the configuration of the FBKG output pin. When it is cleared, the FBKG pin will output high when displaying characters or windows. Otherwise, it will output high only when displaying characters. The default value of this bit is '0' after power on.

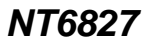

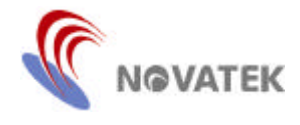

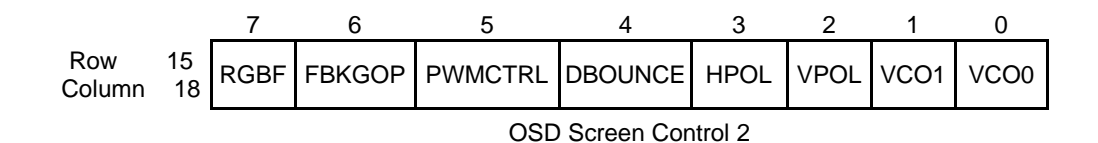

- Bit 7: RGBF This bit controls the driving state of the output pins, R, G, B and FBKG when the OSD is disabled. After power on, this bit is cleared to '0' and all of the R, G, B and FBKG pins output high impedance state while the OSD is being disabled. If this bit is set to '1', the R, G, B output pins will drive low and the FBKG pin will drive high or low depending on the FBKGOP (If FBKGOP=0, it will drive high. If FBKGOP=1, it will drive low) while the OSD is being disabled.
- Bit 6: FBKGOP This bit selects the polarity of the output signal of the FBKG pin. This signal is active low when the user clears this bit. Otherwise, active high, set this bits. Refer the Figure 7 below for the FBKG output timing. The default value is '1' after power on.
- Bit 5: PWMCTRL This bit selects the output option to the PWM/HFTON pin. This bit will enable the PWM output when it is set to '1'. Otherwise, it will select the HFTON option. Refer to the Figure 7 below for the HFTON output timing. The default value is '0' after power on.
- Bit 4: DBOUNCE This bit is to activate the debounce circuit of the horizontal and vertical scan. It is to prevent the OSD screen shaking when the user adjusts the horizontal phase or vertical position. This bit will be cleared after power on.
- Bit 3: HPOL This bit selects the polarity of the input signal of the horizontal sync (HFLB pin). If the input sync signal has negative polarity, the user must clear this bit. Otherwise, set this bit to '1' to accept the positive polarity signal. After power on, this bit is cleared to '0' and it will accept a negative polarity sync signal.
- Bit 2: VPOL This bit selects the polarity of the input signal of the vertical sync (VFLB pin). If the input sync signal has negative polarity, the user must clear this bit. Otherwise, set this bit to '1' to accept the positive polarity signal. After power on, this bit is cleared to '0' and it will accept a negative polarity sync signal.
- Bit 1 0: VCO1/0 These bits select the VCO frequency range when the user sets the horizontal display resolution flexibly. It is related to the horizontal display resolution and the user must set the control register at row15/column15 properly. The default value is  $VCO1 = 0$  &  $VCO0 = 0$  after power on state. The relationship between VCO1/0 and the display resolution is list below:

| <b>Section</b>    | VCO1 | VCO <sub>0</sub> | VCO Freg. Min | VCO Freq. Max | <b>Unit</b> | P.R. Limit           | <b>HFLB Freg. Limit</b>                                          |  |  |
|-------------------|------|------------------|---------------|---------------|-------------|----------------------|------------------------------------------------------------------|--|--|
| Freq1             | 0    |                  | 6             | 12            |             |                      |                                                                  |  |  |
| Freq <sub>2</sub> | 0    |                  | 12            | 24            | <b>MHz</b>  | Min $<$ P.R. $<$ Max | Min/HDR*12) $<$<br>Freq <sub>HELB</sub><br>$$\sim$$ Max/(HDR*12) |  |  |
| Freq3             |      |                  | 24            | 48            |             |                      |                                                                  |  |  |
| Freq4             |      |                  | 48            | 92.2          |             |                      |                                                                  |  |  |

**Table 11. P.R. (Pixel Rate) = HDR**  $*$  12  $*$  Freq<sub>HFLB</sub>

If there is no signal at HFLB input, the PLL will generate an approximate 2.5 MHz clock to ensure the proper operation of I<sup>2</sup>C bus and other control registers.

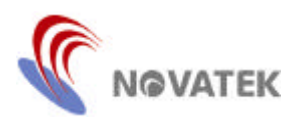

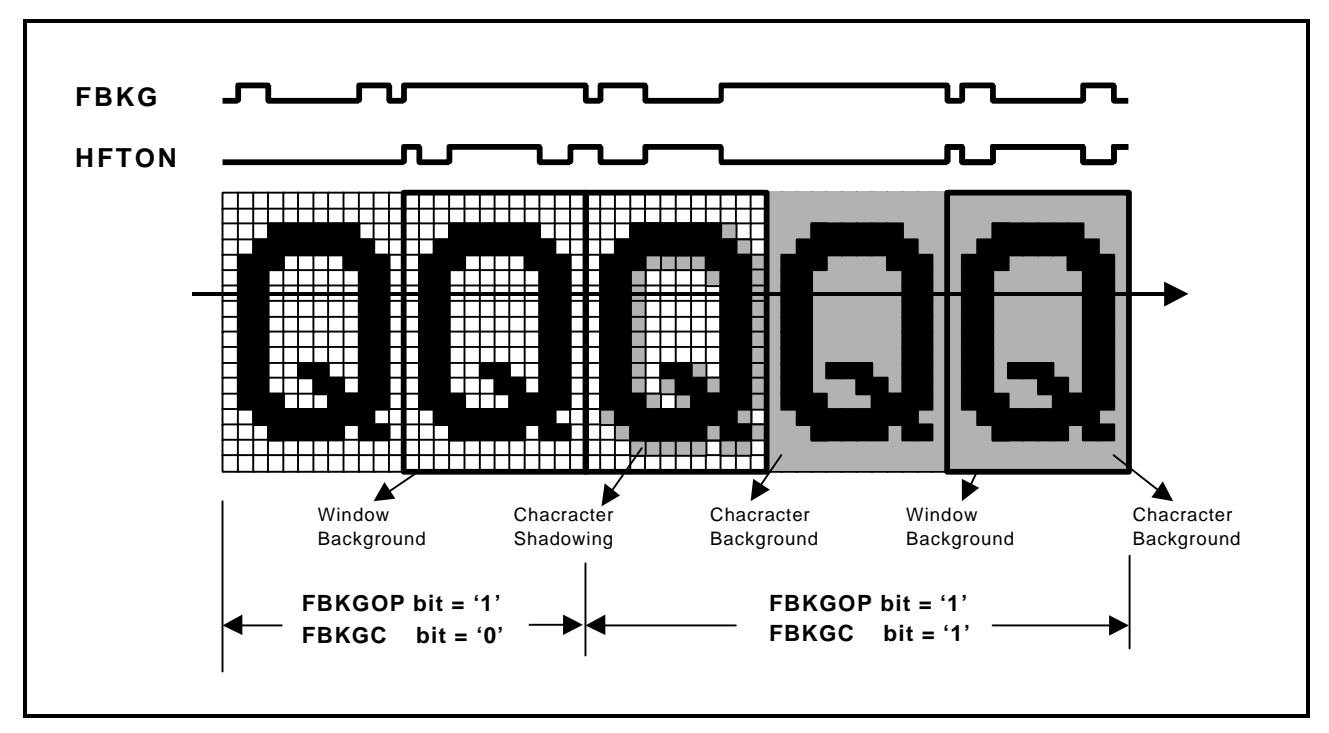

**Figure 7. FGBK & HFTON Output Timing**

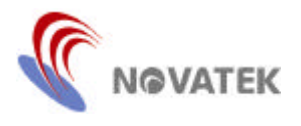

#### **(10) Color Selection for Shadowing/Bordering Effect:** Row 15, Column 19

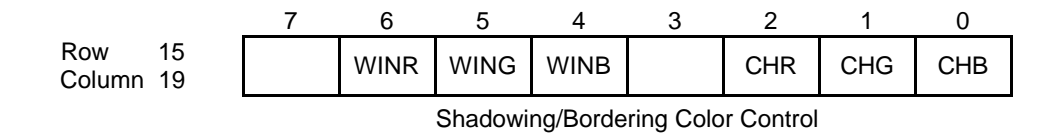

Bit 6 - 4: WINR/G/B - These bits control the shadowing color of windows 1-4. Refer to the Table 12 for color selection. All of these bits will be cleared to '0' after power on.

Bit 2 - 0: CHR/G/B - These bits control the shadowing/bordering color of each character. Refer to the Table 12 for color selection. All of these bits will be cleared to '0' after power on.

| <b>COLOR</b> | R | G | в |
|--------------|---|---|---|
| <b>Black</b> | U | 0 |   |
| <b>Blue</b>  | U | 0 |   |
| Green        | U |   |   |
| Cyan         | ი |   |   |
| Red          |   | 0 | ∩ |
| Magenta      |   | O |   |
| Yellow       |   |   |   |
| White        |   |   |   |

**Table 12. Character/Windows' Shadowing Color Selection**

**(11) Multi-Color Fonts' Control:** Row 15, Column 20

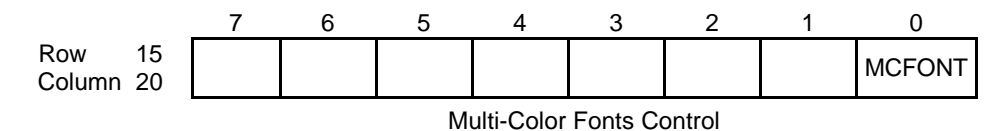

Bit 0: MCFONT - This bit will enable the multi-color fonts addressed from 240 to 255 when it is set to '1'. The default value is '0' after power on and enables the standard ROM fonts.

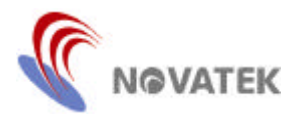

#### **(12) Adjustments of Width & Height for Windows' Shadowing:** Row 15, Column 21, 22

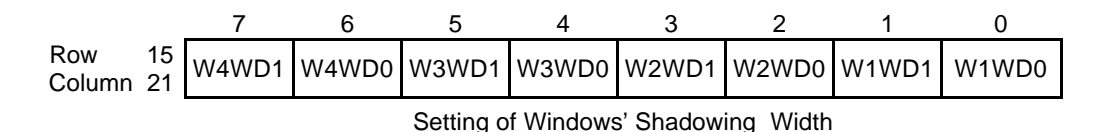

WxWD1/0 - These bits will determine the size of the window's width when the SHAD bit of the windows control register (row 15 column 1, 4, 7, 10) is set to '1'. The default values are '0, 0 ' after power on. Refer to the Table 13 below for the size adjustments.

**Table 13. Windows' Shadowing Width Control**

| WxWD1/0                     |       | (0, 0)         | (0,1)         |   | (1, 0) | (1,1) |                                | <b>Units</b>       |
|-----------------------------|-------|----------------|---------------|---|--------|-------|--------------------------------|--------------------|
| Windows' Shadowing<br>Width |       | $\overline{2}$ | 4             |   | 6      | 8     |                                | <b>Pixels</b>      |
|                             |       | 6              | 5             | 4 |        |       |                                |                    |
| Row 15<br>Column 22<br>15   | W4HT1 | W4HT0          | W3HT1 W3HT0   |   | W2HT1  | W2HT0 | W <sub>1</sub> HT <sub>1</sub> | W <sub>1</sub> HT0 |
|                             |       |                | $\sim$ $\sim$ |   |        |       |                                |                    |

Setting of Windows' Shadowing Height

WxHT1/0 - These bits will determine the size of the window's height when the SHAD bit of the windows control register (row 15 column 1, 4, 7, 10) is set to '1'. The default values are '0' after power on. Refer to the Table 14 below for the size adjustments.

#### **Table 14. Windows' Shadowing Height Control**

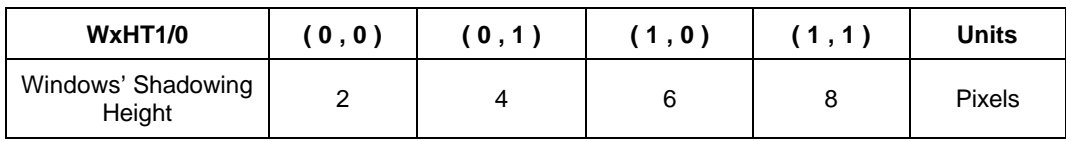

#### **(13) Reset Flag Control Registers**

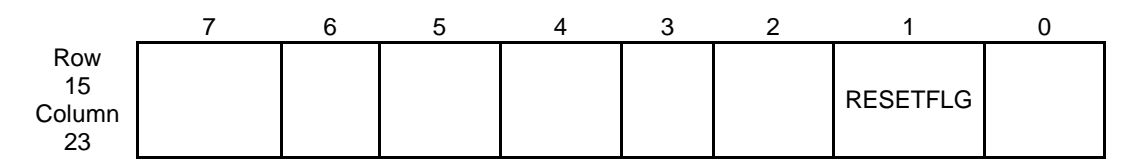

Bit 1: RESTFLG - After system reset, the system will clear this bit. The user can set this bit at the beginning to check if this bit has been cleared by the system reset action.

This bit can be read back through the IIC bus by an external master device, for example, an MCU.

The other bits are reserved.

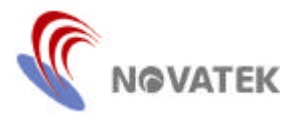

#### **(14) Reserved Control Register:**

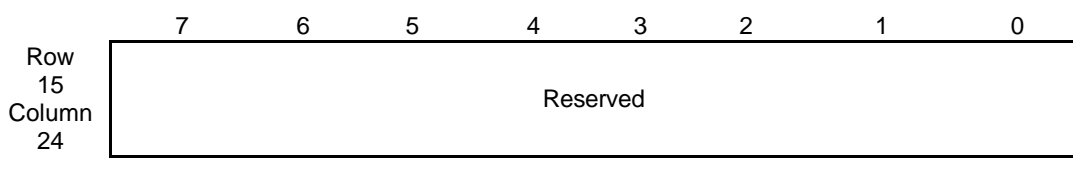

This control register is reserved and no data can be written into this register.

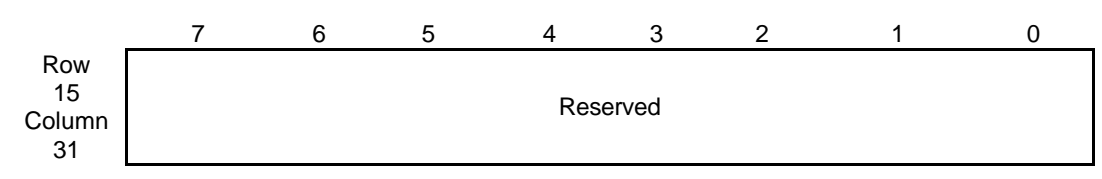

This control register is reserved and no data can be written into this register.

# **IIC Bus Read Mode Operation¡ G**

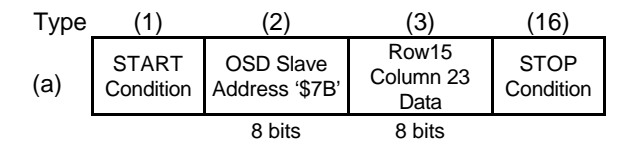

The user may read these bytes of data sequentially and check the reset flag on row 15 column 23. Every time the user sends the START condition and slave address \$7B, the NT6827 will respond with an acknowledgement and then transmit the data. It is prohibited to read extra data more than 1 bytes of data.

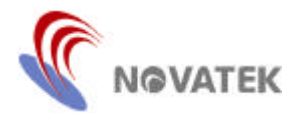

# **I <sup>2</sup>C Bus Communication:**

Figure 8 shows the  $I^2C$  Bus transmission format. The master initiates a transmission routine by generating a START condition, followed by a slave address byte. Once the address is properly identified, the slave will respond with an ACKNOWLEDGEMENT (ACK) signal by pulling the SDA line LOW during the ninth SCL clock. Each data byte which then follows must be eight bits long, plus the ACK bit, to make up nine bits together. This ACK bit is sent by NT6827 during WRITE mode operation and by the master, during READ mode. In WRITE mode, appropriate row and column address information and display data can be downloaded sequentially from the master in one

#### **Write Operation of the Control Registers:**

After the proper identification by the receiving device, a data train of arbitrary length is transmitted from the master. There are three transmission formats from (a) to (c) as stated below timing. The data train in each sequence consists of a row address, a column address and data. In format (a), data must be preceded by the corresponding row address and column address. This format is particularly suitable for updating small amounts of data between different rows. However, if the current information byte has the same row address as the one before, format (b) is recommended. For a full screen pattern change which requires a massive information update, or during a power up situation, most of the row and column addresses in either (a) or (b) format will appear to be redundant. A more efficient data transmission format (c) should be applied. This

of the three transmission formats, described in Figure 8 Access Register Operation. In READ mode, the content in some control registers can be transferred to the master. In the cases of no ACK or completion of the data transfer, the master will generate a STOP condition to terminate the transmission routine. Note that the OSD\_EN bit must be set after all the display information has been sent in order to activate the displaying circuitry of NT6827, so that the received information can then be displayed.

sends the starting row and column addresses once only, and then treats all subsequent data as display information. The row and column addresses will be automatically incremented internally for each display information data from the starting location.

To differentiate the row and column addresses when transferring data from the master, the MSB (Most Significant Bit) is set as Table 15 Transmission: '1' represents the row, with '0' representing the column address. Furthermore, to distinguish the column address in formats (a), (b) and (c), the sixth bit of the column address is set to '1', which represents format (c), and to '0' for format (a) or (b). There is some limitation on using mixed formats during a single transmission. It is permissible to change the format from (a) to (b), or from (a) to (c), or from (b) to (a), but not from (c) back to (a) or (b).

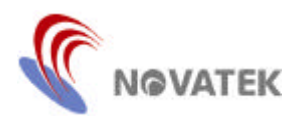

# **I <sup>2</sup>C Bus Write Operation Timing:**

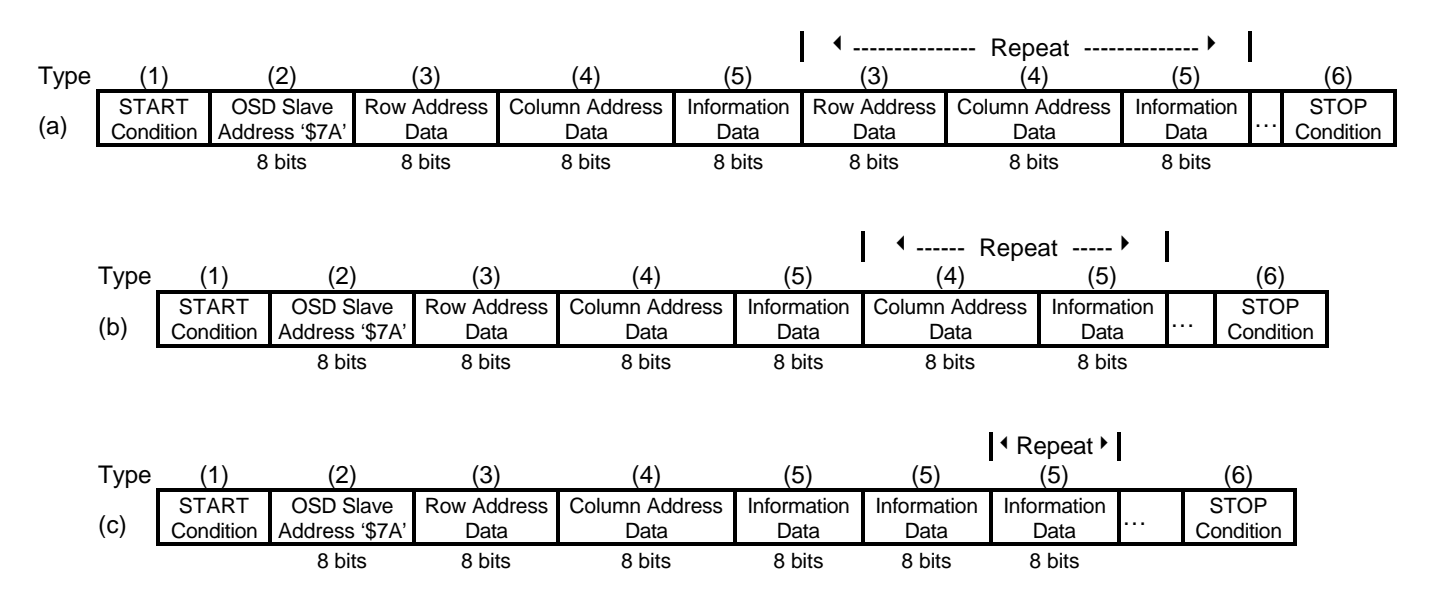

**Figure 8. Access Register Read Operation**

## **Table 15. Address Data Transmission for Registers**

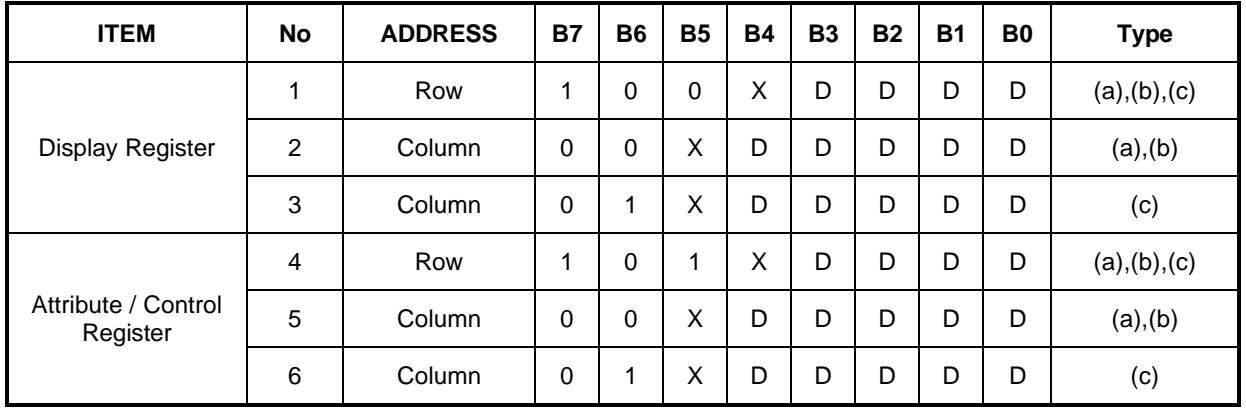

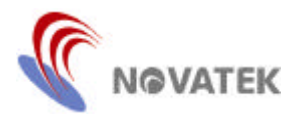

#### **Read Operation of the Control Registers:**

Not all of the control registers can be read by the master via IIC bus of the READ mode. Below is listed the proper identification of the slave address (\$7B) by the NT6827, One byte of data is transmitted to the master. The user only checks bit1 of this byte transmission data. (the reset flag on row 15 column 23),

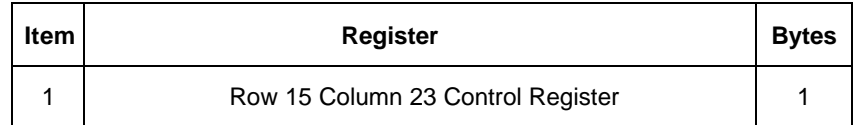

### **I <sup>2</sup>C Bus Read Operation Timing:**

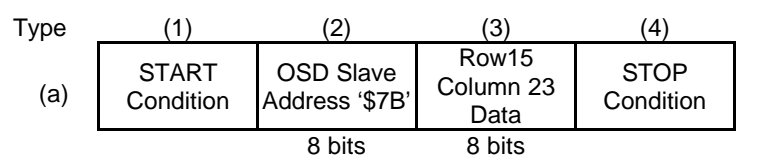

**Figure 9: Access Register Write Operation**

The user may read these bytes of data and check the reset flag on row 15 column 23. Every time the user sends the START condition and the slave address \$7B, the NT6827 will respond with an acknowledgement and then transmit data. It is prohibited to read extra data more than 1 bytes of data.

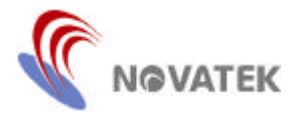

#### **Font Access**

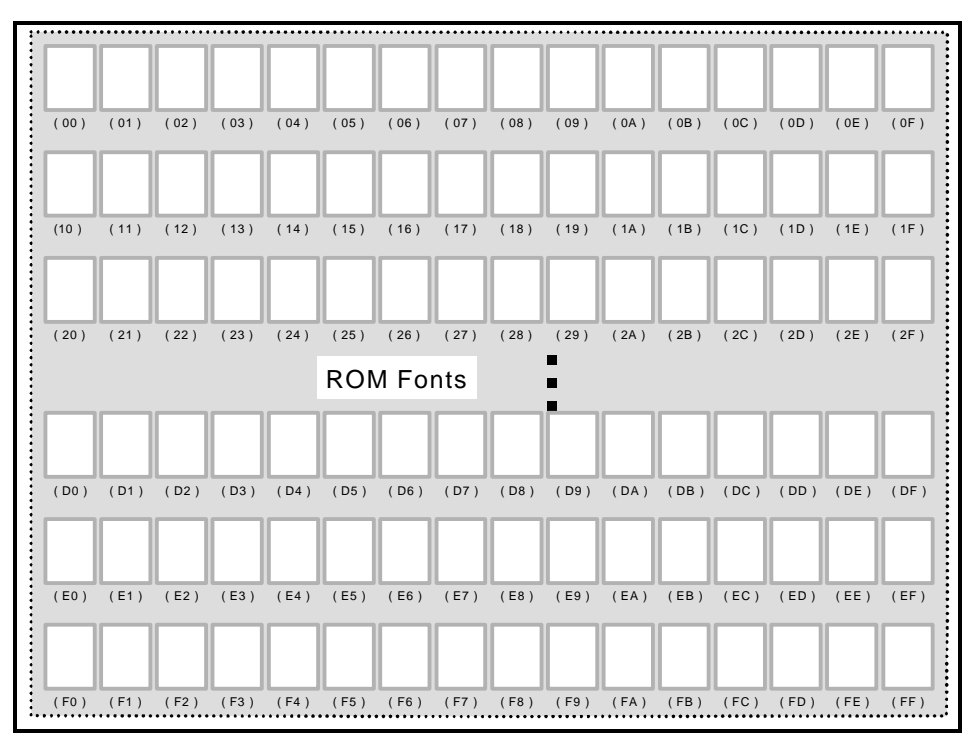

**Figure 10. 256 Standard ROM FONT Configuration**

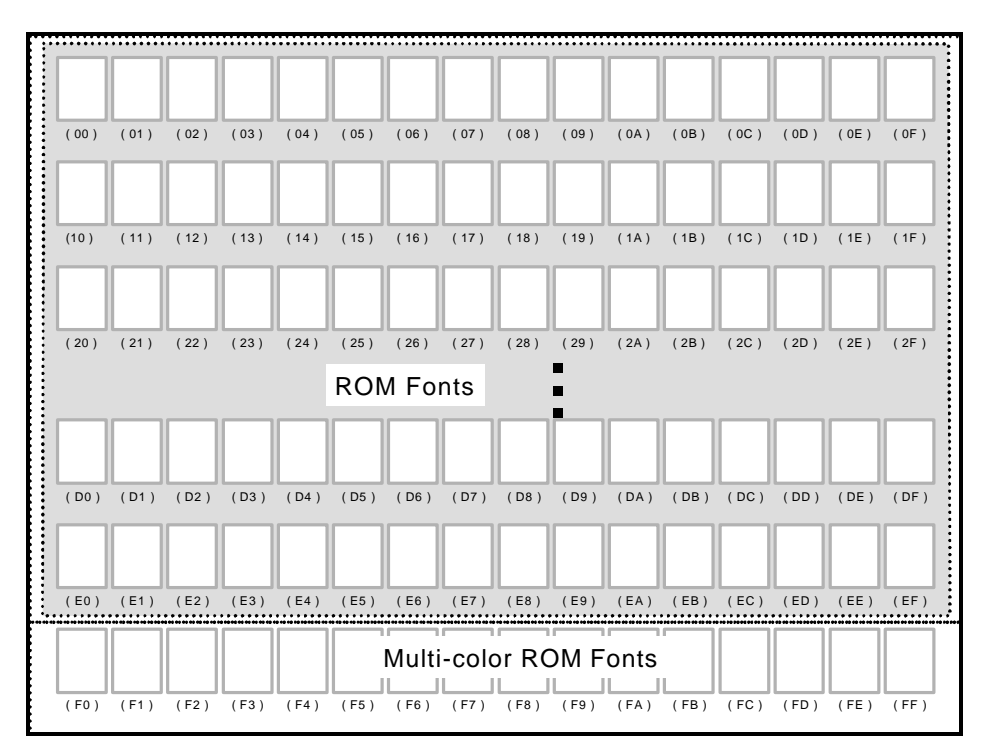

**Figure 11. 240 Standard ROM FONT Configuration & 16 Multi-color ROM FONT**

# *NT6827*

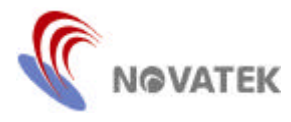

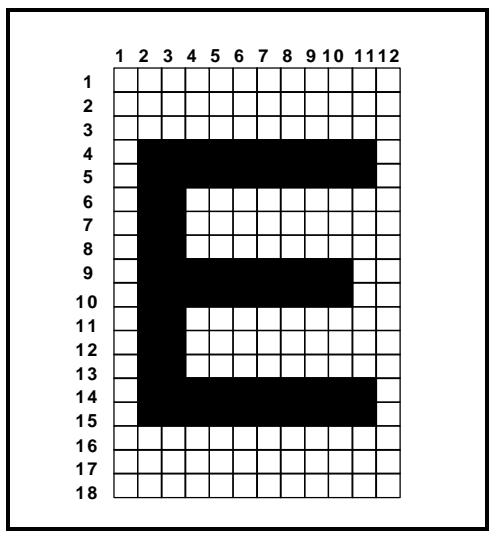

**Figure 12. 12 X 18 Dots Font**

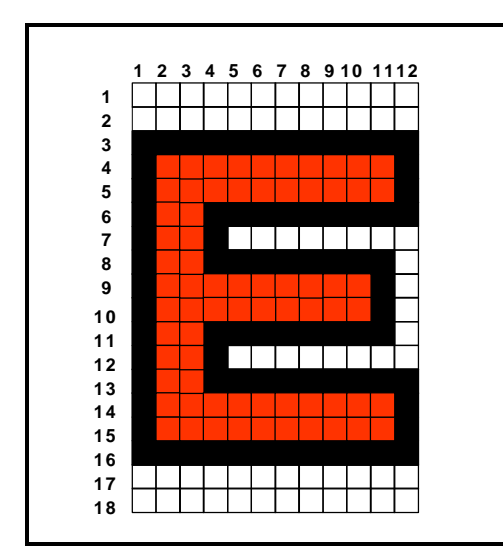

Figure 13. Bordering Effect **Figure 14. Shadowing Effect** 

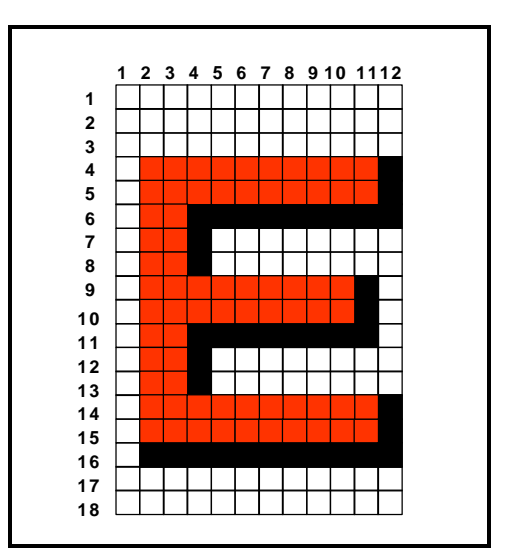

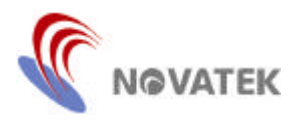

### **OSD Screen Position:**

Figure, below, illustrates the positions of all display characters on the screen relative to the leading edge of the horizontal and vertical fly-back signals.

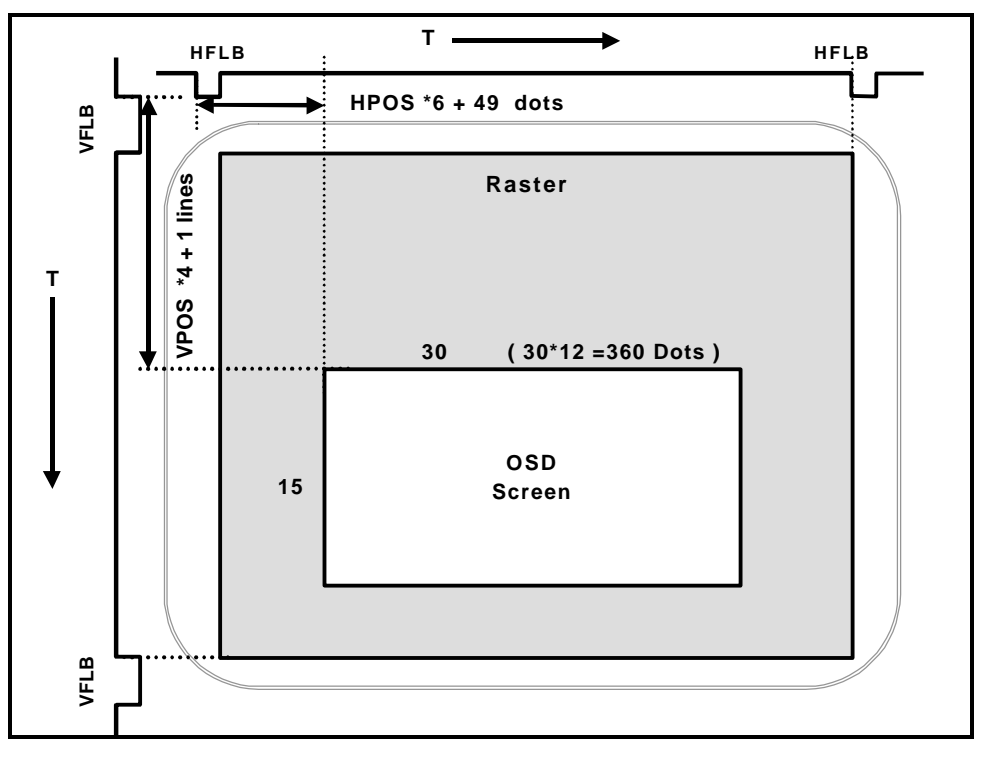

**Figure 15. OSD Screen Position**

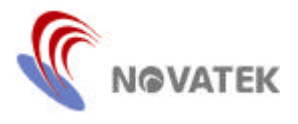

# **OSD Display Format:**

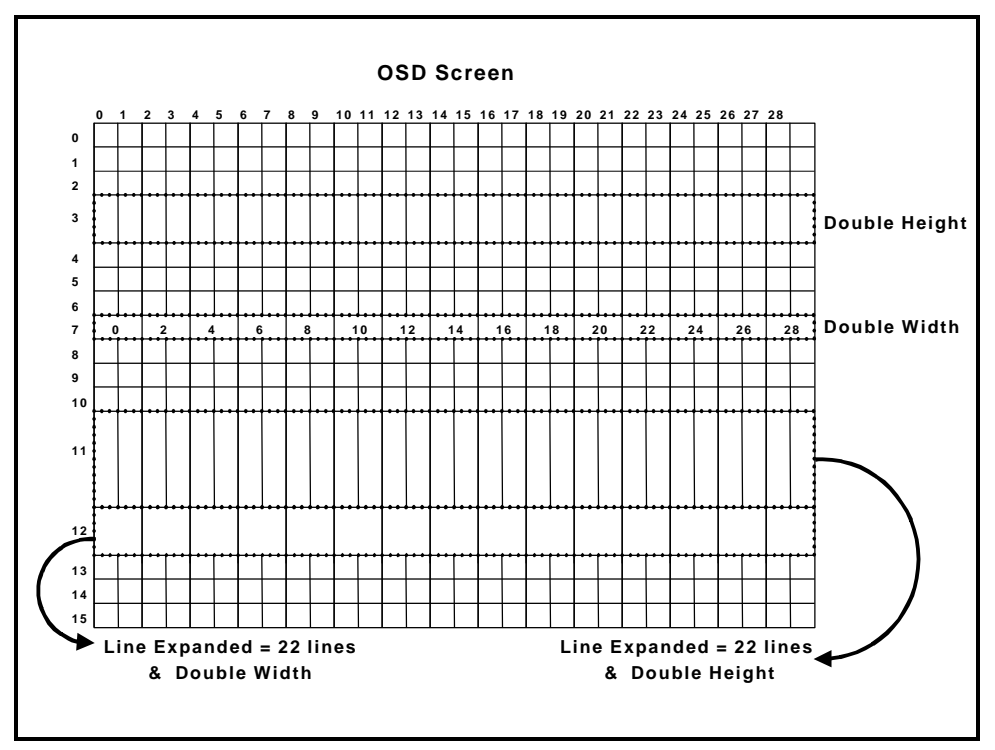

**Figure 16. OSD Display Format**

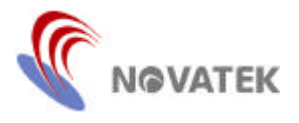

#### **OSD Window Setting:**

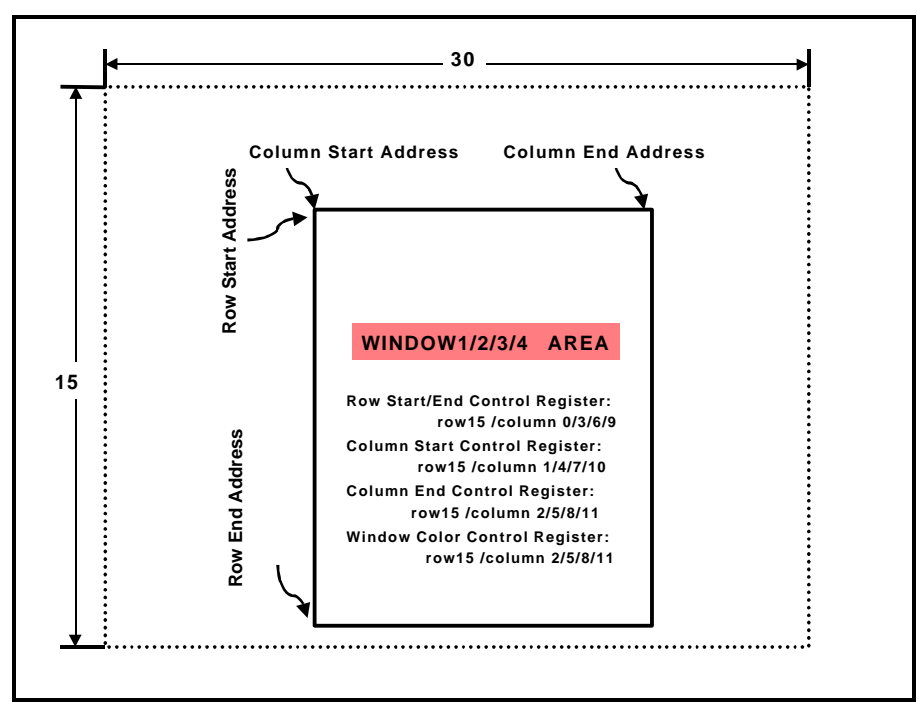

**Figure 17. Windows' Size Setting**

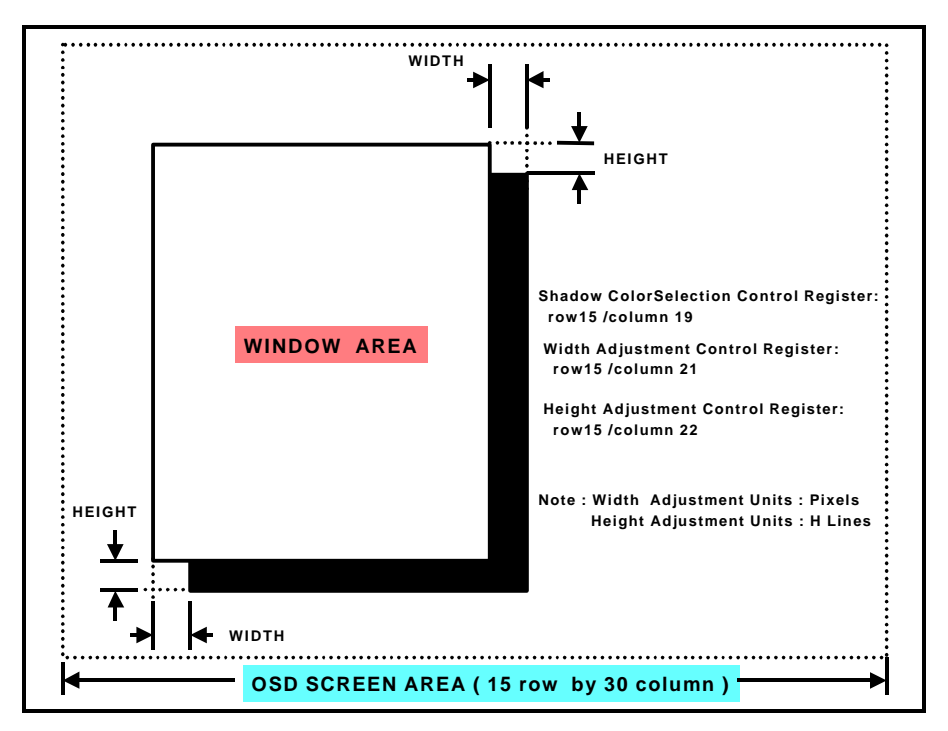

**Figure 18. Windows' Shadowing Setting**

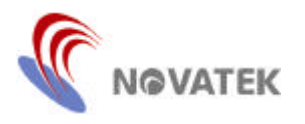

# **Characters' Programmable Height:**

### **Table 16. Line Expanded**

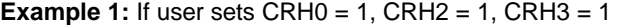

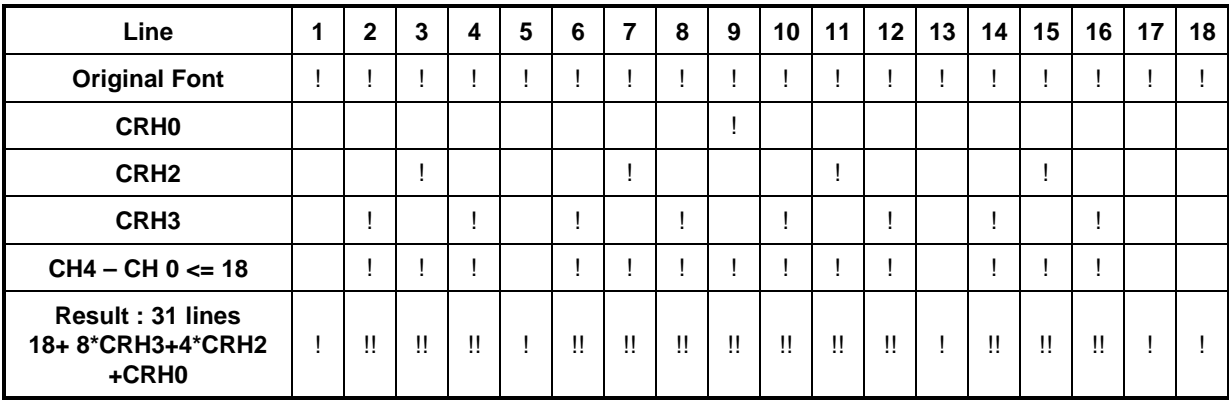

### **Example 2:** If user sets CRH0 = 1, CRH 3 = 1, CRH4 = 1

| Line                          |   | $\mathbf{2}$ | 3 | 4 | 5 | 6 | 7  | 8 | 9 | 10 | 11 | $12 \,$ | 13 | 14 | 15 <sub>1</sub> | 16 | 17 | 18 |
|-------------------------------|---|--------------|---|---|---|---|----|---|---|----|----|---------|----|----|-----------------|----|----|----|
| <b>Original Font</b>          |   |              |   |   |   |   |    |   |   |    |    |         |    |    |                 |    |    |    |
| <b>CRH0</b>                   |   |              |   |   |   |   |    |   |   |    |    |         |    |    |                 |    |    |    |
| CRH <sub>3</sub>              |   |              |   |   |   |   |    |   |   |    |    |         |    | н. |                 |    |    |    |
| CRH4                          |   |              |   |   |   |   | г. |   |   |    |    |         |    | н  |                 |    |    |    |
| $CH4 - CH 0 >= 18$            |   |              |   |   |   |   |    |   |   |    |    |         |    |    |                 |    |    |    |
| Result: 35 lines<br>$18 + 17$ | n | π            | n | n | n | u | n  | n | n | n  | n  | n       | W. | n  | п               | u  | "  |    |

**Example 3:** If user sets CRH1 = 1, CRH3 = 1, CH5 = 0, CH6 = 1

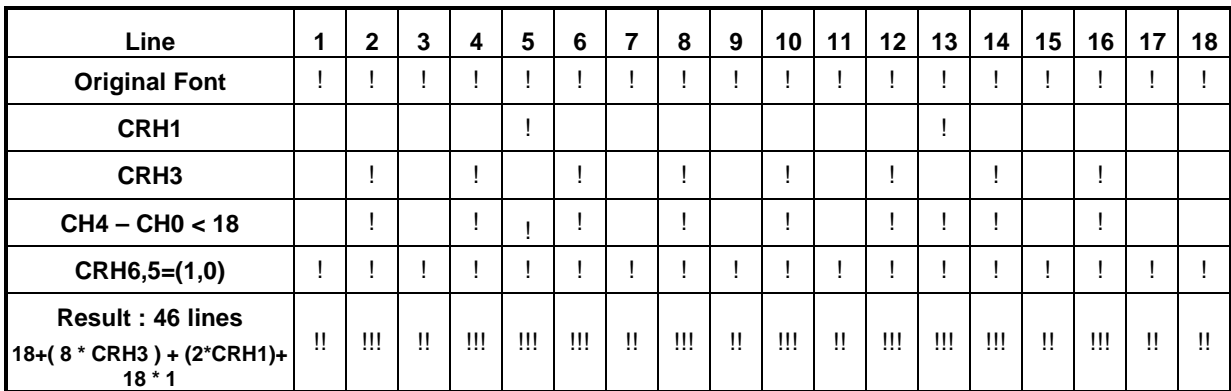

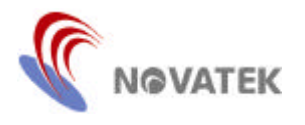

# **Multi-color Font Operation:**

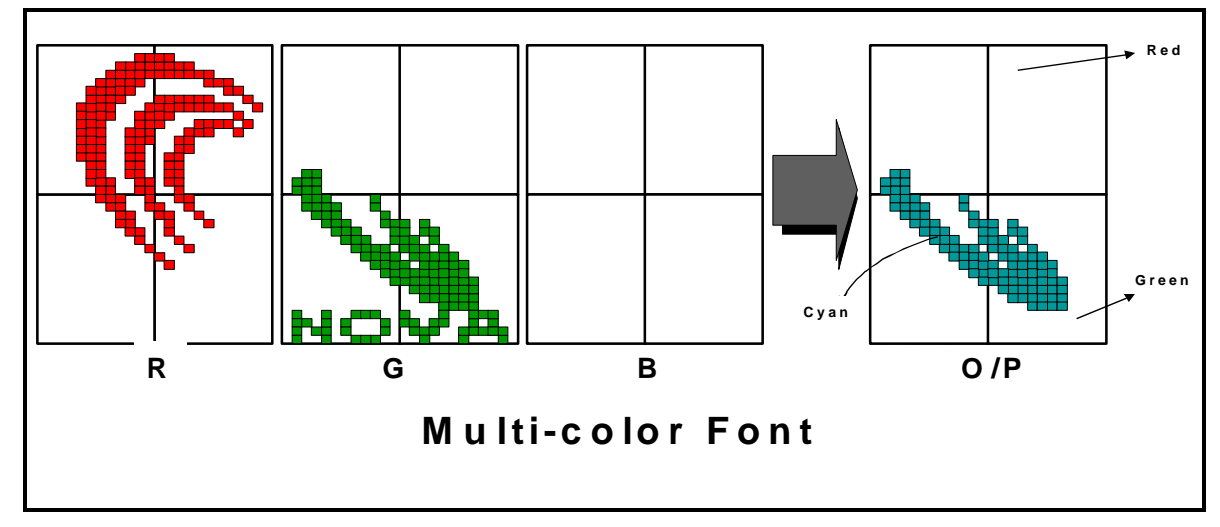

**Figure 19. Multi-Color Font Operation**

In the example above, the NOVATEK logo consists of four fonts. The R, G, B output channels will send out their corresponding font data and it can then display multiple colors in the same font.

Reminder: when using the multi-color font, it can not be set to black color and the bordering and shadowing options are not available.

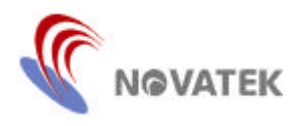

 $\mathfrak{B}$  $\cdot$ i) সৈ 3  $\times$ R 1  $\boldsymbol{4}$ ¤Ω Н h 7  $\cdot \cdot$ y Ñ ζ G Ζ 2 1 4 шı ÷ um IIIIII Ш Π × ን  $\bm \Theta$ ¢ ? E С . B  $\mathsf{\Gamma}$ G Ι  $\overline{\phantom{a}}$ N O J D H Ĥ E K M  $\overline{\mathcal{L}}$ į. W Û X Υ P R  $\Omega$ S B Ζ н E÷.  $\mathcal{E}% _{G}^{X\text{}}(\theta)=\mathcal{E}_{G}^{X\text{}}(\theta)$ 7 χ  $\mathbf{H}$ で स A +)  $030$ RGB IEX II T ⋝ Ś Ш  $\mathop{\mathrm{III}}\nolimits$  $\mathcal{L} \rightarrow \mathcal{L}$ z 7 《中》 Σ <u>ा</u> <u>ि</u> î I D 4 N ₫ Ь Ä Ü Ÿ Õ Ä Ï Õ 鸿 S U Ĩ ÎΚ ñ Ã Ñ Ĥ Ĥ Ū Ť Ĥ ÷ H Π Ū B N  $\Omega$ Æ Mу ħη Ŋ **CER** D **ST** ⊙

**Figure 20. Font Code Example NT6827 - 00012**

*NT6827*

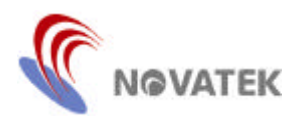

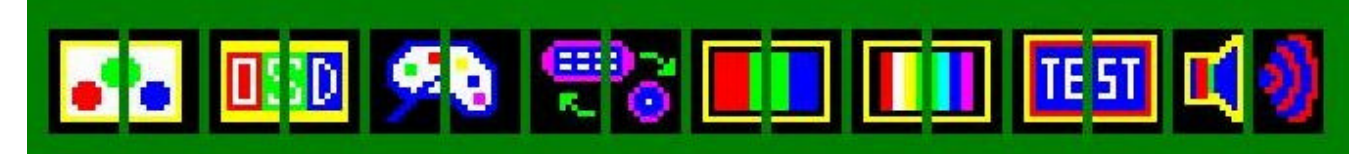

 $\Box$ 1 С 1 е а C O Δ Ξ n. Ï Î f Ì ÷ г Ĉ Ĉ 7 £ ä å ê á â Æ  $\mathbf{L}$  . ς е В е а û ū ï ú î ó í ì n æ  $\boldsymbol{\mathsf{z}}$ ? Þ

**Figure 21. Font Code Example NT6827-00012 (Multi Color Fonts)**

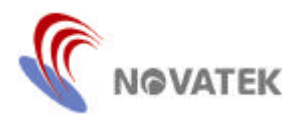

л ී ΟŚ  $\mathbb{R}^2$ π Б G B R  $\mathbf{P}$ Ю **dios** sol B 5 đ r) Îв EX Ğ П ⋧ Č с Π  $\mathbb{Z}_{\mathbb{N}}$ ₩ N н lítebil n e

**Figure 22. Font Code Example NT6827-00013**

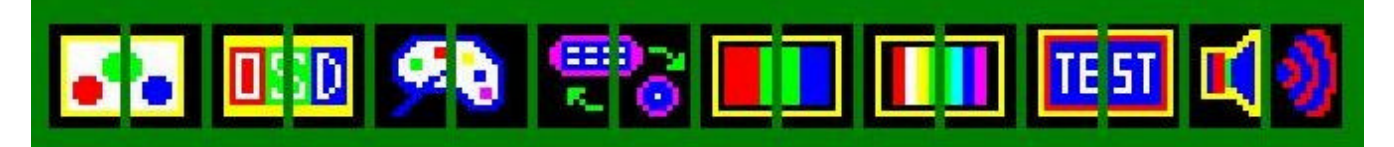

**Figure 23. Font Code Example NT6827-00013 (Multi Color Fonts)**

*NT6827*

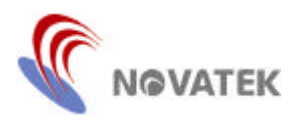

# **Application Circuit**

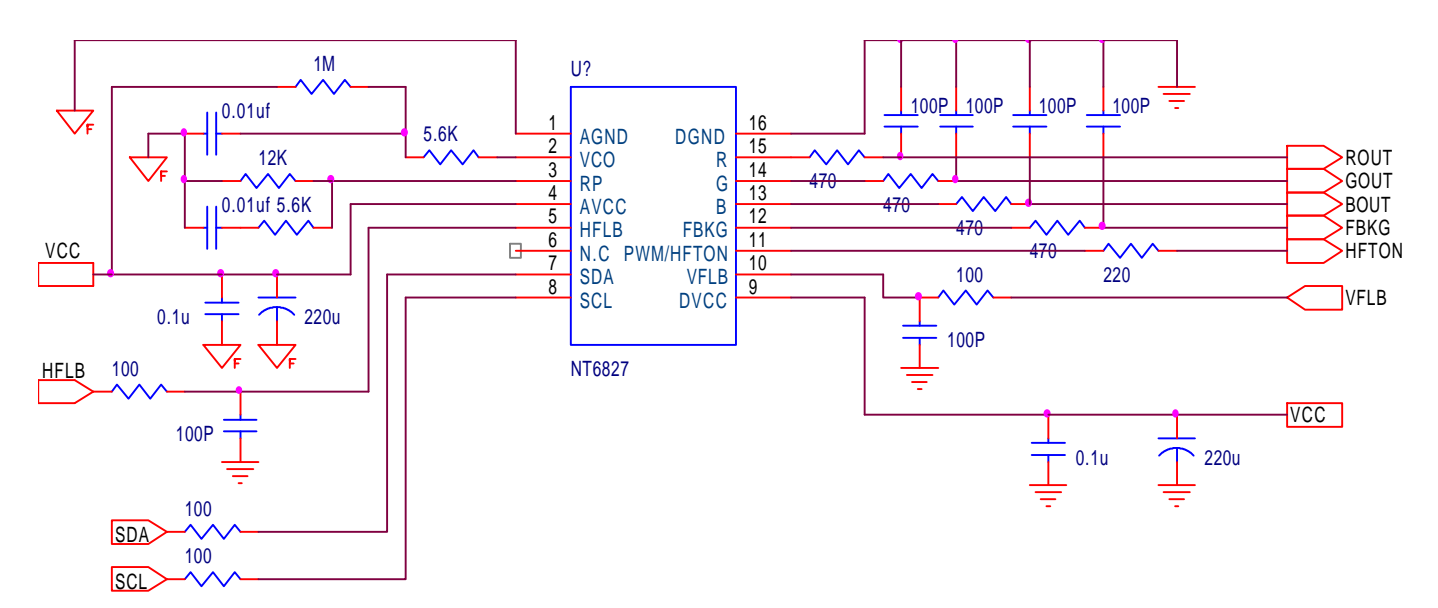

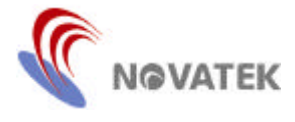

### **Package Information**

# **P-DIP 16L Outline Dimensions unit: inches/mm**

*NT6827*

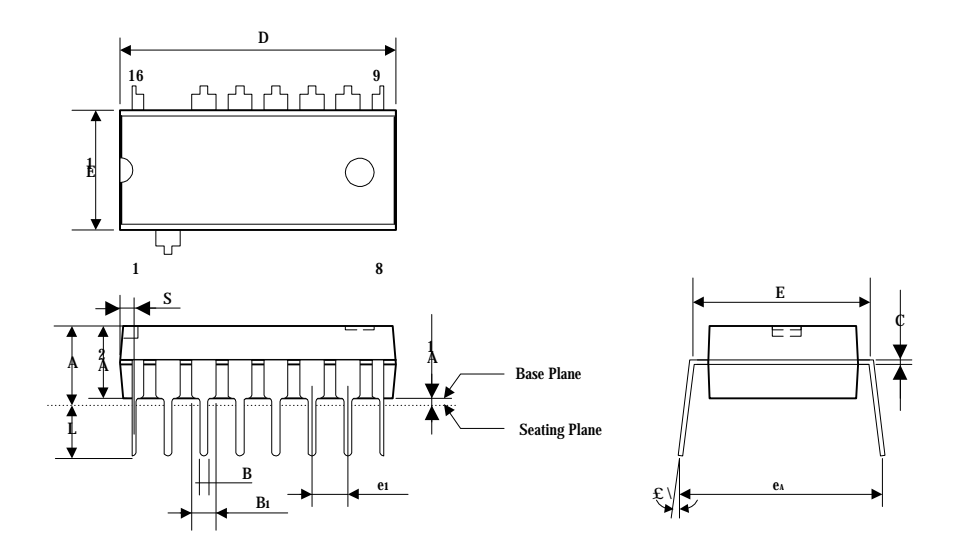

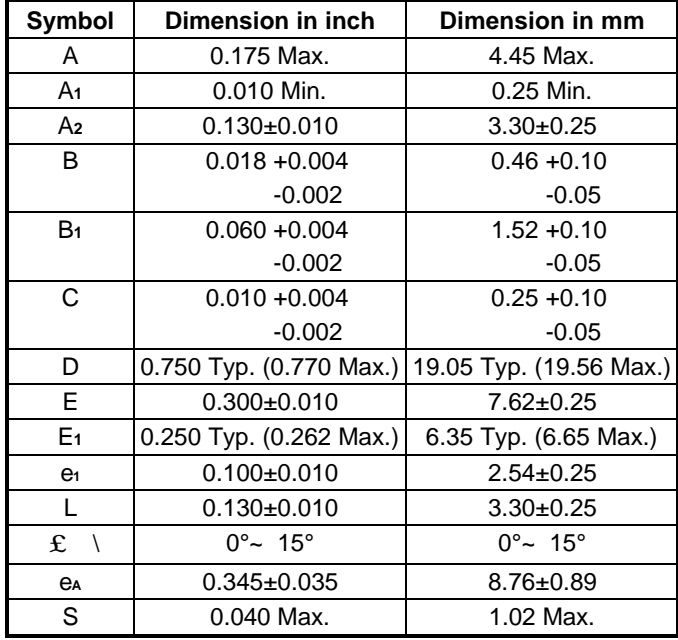

# **Note:**

1. The maximum value of dimension D includes end flash.

2. Dimension E1 does not include resin fins.

3. Dimension S includes end flash.